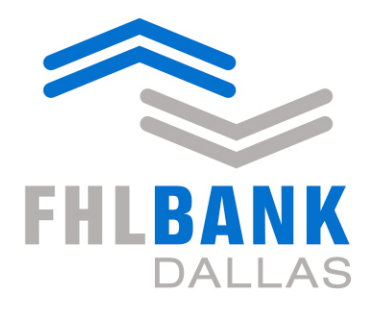

Member driven. **Community focused.** 

**Member Liquidity Stress Assessment Guide**

April 2018

#### **Disclaimer**

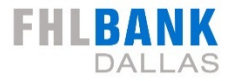

Certain information included in this presentation speaks only as of a particular date or dates included in this presentation. The information in the presentation may have become out of date. The Federal Home Loan Bank of Dallas does not undertake an obligation, and disclaims any duty, to update any of the information in this presentation. The risks, uncertainties, and factors that could affect the Federal Home Loan Bank of Dallas and its financial results are discussed more fully in the Federal Home Loan Bank of Dallas' reports filed with the Securities and Exchange Commission, which are available on www.fhlb.com

The data, scenarios and valuations provided to you in this presentation are for informational purposes only and are provided as an accommodation and without charge and are not intended for further distribution. The data, scenarios and valuations are estimates only and may not represent the actual or indicative terms at which new (or economically equivalent) transactions could be entered into or the actual or indicative terms at which existing (or economically equivalent) transactions could be prepaid, terminated, liquidated, assigned or unwound. The scenarios and valuations were derived using proprietary pricing models and estimates and assumptions about relevant future market conditions and other matters, all of which are subject to change without notice. The scenarios and valuations were prepared without specific information about your institution's balance sheet composition, hedging strategies or financial assumptions and plans, any of which may affect the relevance of these valuations to your own analysis.

The Federal Home Loan Bank of Dallas makes no representations or warranties about the accuracy or suitability of any information in this presentation. This presentation is not intended to constitute legal, accounting, investment or financial advice or the rendering of legal, accounting, consulting, or other professional services of any kind. You should consult with your accountants, counsel, financial representatives, consultants and/or other advisors regarding the extent these scenarios and valuations may be useful to you and with respect to any legal, tax, business and/or financial matters or questions.

#### **Disclaimer on Financial Data Used in Presentation**

SOURCE: SNL FINANCIAL LC. THIS DOCUMENT CONTAINS COPYRIGHTED AND TRADE SECRET MATERIAL DISTRIBUTED UNDER LICENSE FROM SNL. FOR RECIPIENT'S INTERNAL USE ONLY. RECIPIENT IS PROHIBITED FROM ANY FURTHER REPUBLICATION OR DISTRIBUTION.

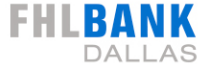

**Member Liquidity Stress Assessment for Banks**

#### **Before we Begin…**

Locate your most recent

- Blanket Lien Worksheet from SecureConnect
- Call Reports (current and previous quarter)

The Member Liquidity Stress Assessment (MLSA)

- Estimates a member's current and stressed collateral status based on a set of quantitative factor
- Provides potential changes in estimated collateral based on inputs and assumptions

#### Access the MLSA at fhlb.com/MLSA.

#### **Overview**

The Member Liquidity Stress Assessment (MLSA) provides FHLB Dallas member banks with a tool to estimate their bank's creditworthiness. FHLB Dallas member banks may click to use the MLSA model upon viewing the training, education materials and reading the disclaimer below.

Member banks can then estimate a potential change in total collateral capacity and collateral status based on a set of quantitative factors that are statistically proven to be the most predictive of bank failures. The model is built so members can change key factors to simulate a stress situation and see an estimate of how those factors could impact their collateral status in a stress scenario.

#### **Training and Education**

Please watch the following two webinars and review the step-by-step pdf guide before using the MLSA. The "Collateral Valuation Summary" webinar covers key collateral valuation topics that are critical to effectively using the MLSA. The "Member Liquidity Stress Assessment Guide" walks you step-by-step through how to use the MLSA.

#### FHLBANK FHLBANK **Collateral Valuation Summary Liquidity Stress Assess Collateral Overview Webinar Blanket Versus Custody MLSA Roadmap MLSA Overview Guide April 2018 April 2018** PDF *i* View attachment *i* View attachment *i* View attachment *i* View attachment

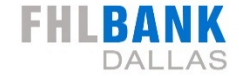

#### Overview of MLSA

#### Links to training and education materials

- MLSA webinar
- MLSA step-by-step guide

#### **Disclaimers**

#### You must read the following before entering the tool.

The Member Liquidity Stress Assessment (MLSA) is a tool for Members of the Federal Home Loan Bank of Dallas (FHLBD) that file quarterly consolidated Reports of Condition and Income with the FFIEC. The MLSA is not designed to mimic or replicate the decision-making process at FHLBD related to collateral status, collateral availability or collateral value.

FHLBD's internal processes for determining collateral status, collateral availability and collateral value contain numerous factors, including both subjective and objective factors not included in this tool. The MLSA is only able to provide a limited view of certain objective factors and therefore SHOULD NOT BE RELIED UPON BY THE MEMBER to make any business decision, financial or otherwise. If the Member desires information related to these areas that it may rely on, then they can reach out to their Member Sales representative to discuss options available to the Member.

The scenarios and valuations in the MLSA are derived using proprietary models, all of which are subject to change without notice. FHLBD does not undertake an obligation, and disclaims any duty, to update the MLSA. The data, scenarios and valuations provided in the MLSA are for informational purposes only and are provided as an accommodation and without charge and are not intended for further distribution by the Member.

The data, scenarios and valuations are estimates only and may not, and in fact are not intended to, represent the actual or indicative terms on which new or existing transactions could be entered into.

The scenarios and valuations in the MLSA are prepared without any prior information about your institution's balance sheet composition, financial assumptions and plans, collateral quality or other key information any of which may affect the relevance of the valuations and scenarios provided.

FHLBD MAKES NO REPRESENTATIONS OR WARRANTIES ABOUT THE ACCURACY OR SUITABILITY OF ANY INFORMATION GENERATED OR PROVIDED BY THE MLSA. FHLBD MAKES NO WARRANTIES. EXPRESS OR IMPLIED. WITH RESPECT TO THE MLSA, WHETHER EXPRESS OR IMPLIED BY LAW. COURSE OF DEALING, COURSE OF PERFORMANCE, USAGE OF TRADE, OR OTHERWISE, AND FHLBD SPECIFICALLY MAKES NO WARRANTY OF MERCHANTABILITY OR OF FITNESS FOR A PARTICULAR PURPOSE. IN NO EVENT WILL FHLBD HAVE ANY LIARILITY OR OTHER OBLIGATIONS ARISING OUT OF OR IN CONNECTION WITH A MEMBER'S USE OF THE MLSA REGARDLESS WHETHER SUCH CLAIM OR CLAIMS ARE BASED ON BREACH OF WARRANTY OR OTHER CONTRACT BREACH. NEGLIGENCE OR OTHER TORT OR ON ANY STRICT I JARJI ITV THEORY EVEN IF FHI BD HAS BEEN ADVISED OF THE POSSIBILITY OF ANY SUCH DAMAGES. LIABILTY OR OBLIGATIONS. IN NO EVENT SHALL FHLBD BE LIABLE FOR ANY SPECIAL, COLLATERAL, INDIRECT, PUNITIVE. INCIDENTAL. CONSEOUENTIAL. OR EXEMPLARY DAMAGES IN CONNECTION WITH OR ARISING OUT OF THE USE OF THE MLSA. WHETHER ARISING OUT OF BREACH OF WARRANTY OR OTHER CONTRACT BREACH. NEGLIGENCE OR OTHER TORT. ANY STRICT LIABILITY THEORY OR OTHERWISE. REGARDLESS OF WHETHER SUCH DAMAGES WERE FORESEFABLE AND WHETHER OR NOT MEMBER HAS BEEN ADVISED OF THE POSSIBILITY OF SUCH DAMAGES.

The information presented in the MLSA is not intended to constitute legal, accounting, investment or financial advice or the rendering of legal, accounting, consulting, or other professional services of any kind. You should consult with your accountants, counsel, financial representatives, consultants and/or other advisors regarding the extent any scenarios or valuations generated in the MLSA may be useful to your institution and with respect to any legal, tax, business and/or financial matters or questions.

#### Legal Disclaimer

a By clicking here and proceeding to the MLSA you hereby certify that you have read and understood this disclaimer and the MLSA training materials above.

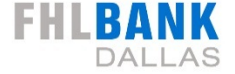

#### **Disclaimers**

#### You must read the following before entering the tool.

The Member Liquidity Stress Assessment (MLSA) is a tool for Members of the Federal Home Loan Bank of Dallas (FHLBD) that file quarterly consolidated Reports of Condition and Income with the FFIEC. The MLSA is not designed to mimic or replicate the decision-making process at FHLBD related to collateral status, collateral availability or collateral value.

FHLBD's internal processes for determining collateral status, collateral availability and collateral value contain numerous factors, including both subjective and objective factors not included in this tool. The MLSA is only able to provide a limited view of certain objective factors and therefore SHOULD NOT BE RELIED UPON BY THE MEMBER to make any business decision, financial or otherwise. If the Member desires information related to these areas that it may rely on, then they can reach out to their Member Sales representative to discuss options available to the Member.

The scenarios and valuations in the MLSA are derived using proprietary models, all of which are subject to change without notice. FHLBD does not undertake an obligation, and disclaims any duty, to update the MLSA. The data, scenarios and valuations provided in the MLSA are for informational purposes only and are provided as an accommodation and without charge and are not intended for further distribution by the Member.

The data, scenarios and valuations are estimates only and may not, and in fact are not intended to, represent the actual or indicative terms on which new or existing transactions could be entered into.

The scenarios and valuations in the MLSA are prepared without any prior information about your institution's balance sheet composition, financial assumptions and plans, collateral quality or other key information any of which may affect the relevance of the valuations and scenarios provided.

FHLBD MAKES NO REPRESENTATIONS OR WARRANTIES ABOUT THE ACCURACY OR SUITABILITY OF ANY INFORMATION GENERATED OR PROVIDED BY THE MLSA. FHLBD MAKES NO WARRANTIES. EXPRESS OR IMPLIED. WITH RESPECT TO THE MLSA, WHETHER EXPRESS OR IMPLIED BY LAW. COURSE OF DEALING. COURSE OF PERFORMANCE, USAGE OF TRADE, OR OTHERWISE, AND FHLBD SPECIFICALLY MAKES NO WARRANTY OF MERCHANTABILITY OR OF FITNESS FOR A PARTICULAR PURPOSE. IN NO EVENT WILL FHLBD HAVE ANY LIARILITY OR OTHER OBLIGATIONS ARISING OUT OF OR IN CONNECTION WITH A MEMBER'S USE OF THE MLSA REGARDLESS WHETHER SUCH CLAIM OR CLAIMS ARE BASED ON BREACH OF WARRANTY OR OTHER CONTRACT BREACH, NEGLIGENCE OR OTHER TORT OR ON ANY STRICT I JARJI ITY THEORY EVEN IF FHI BD HAS BEEN ADVISED OF THE POSSIBILITY OF ANY SUCH DAMAGES. LIABILTY OR OBLIGATIONS. IN NO EVENT SHALL FHLBD BE LIABLE FOR ANY SPECIAL, COLLATERAL, INDIRECT, PUNITIVE. INCIDENTAL. CONSEOUENTIAL. OR EXEMPLARY DAMAGES IN CONNECTION WITH OR ARISING OUT OF THE USE OF THE MLSA. WHETHER ARISING OUT OF BREACH OF WARRANTY OR OTHER CONTRACT BREACH. NEGLIGENCE OR OTHER TORT, ANY STRICT LIABILITY THEORY OR OTHERWISE REGARDLESS OF WHETHER SUCH DAMAGES WERE FORESEFABLE AND WHETHER OR NOT MEMBER HAS BEEN ADVISED OF THE POSSIBILITY OF SUCH DAMAGES.

The information presented in the MLSA is not intended to constitute legal, accounting, investment or financial advice or the rendering of legal, accounting, consulting, or other professional services of any kind. You should consult with your accountants, counsel, financial representatives, consultants and/or other advisors regarding the extent any scenarios or valuations generated in the MLSA may be useful to your institution and with respect to any legal, tax, business and/or financial matters or questions.

#### Legal Disclaimer

a By clicking here and proceeding to the MLSA you hereby certify that you have read and understood this disclaimer and the MLSA training materials above.

Go To Member Liquidity Stress Assessment

Acceptance of Legal Disclaimer and Link to **MLSA** 

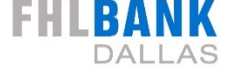

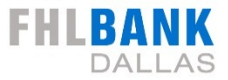

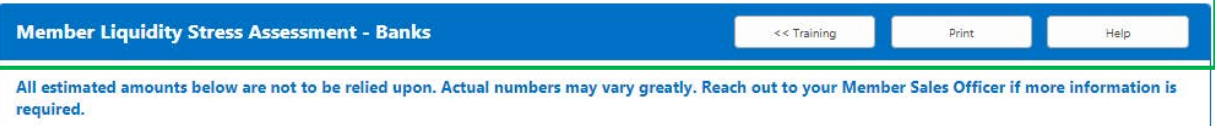

#### Return to Training, Print or Help Options

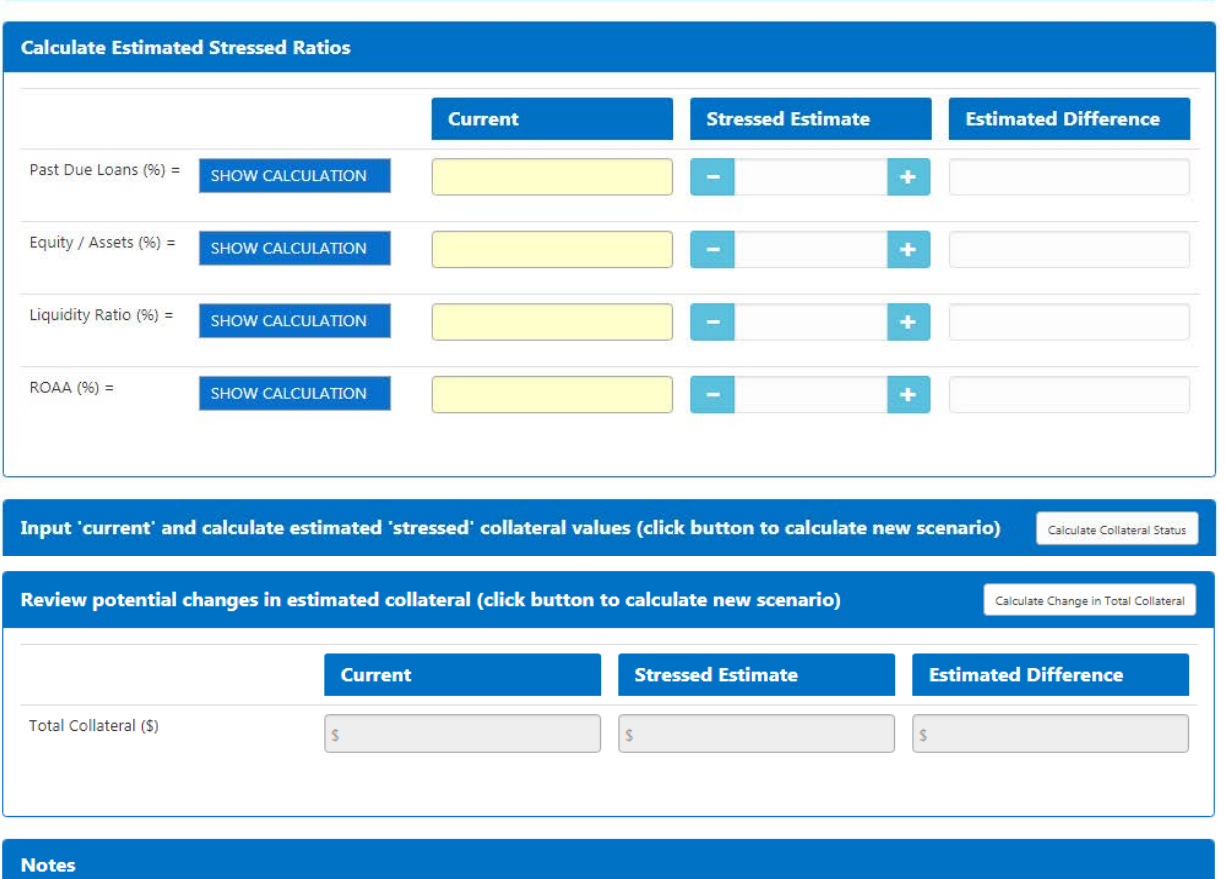

# **MLSA 10-Step Summary**

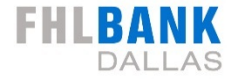

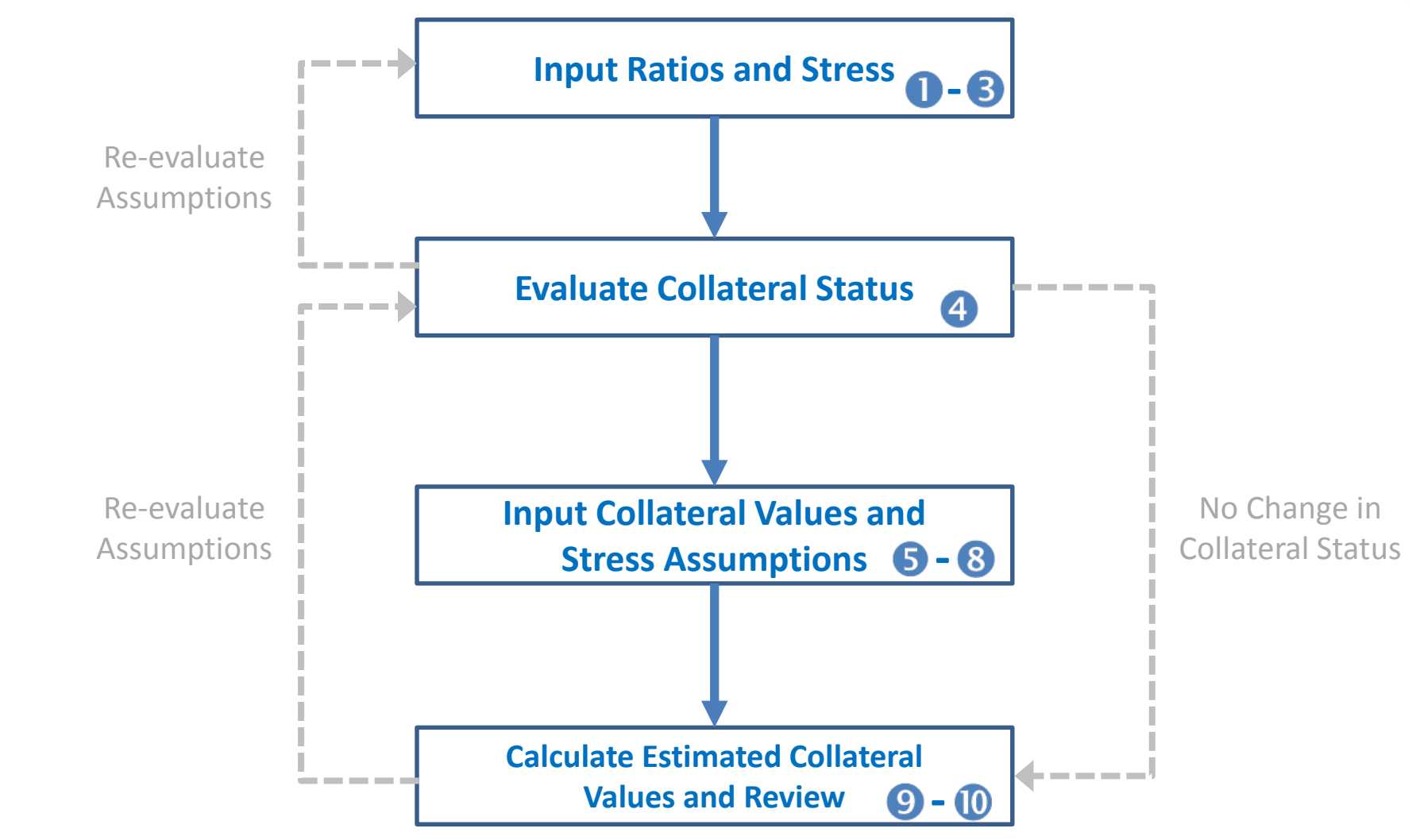

Remember to print your assessment results once complete

# **MLSA 10-Step Summary**

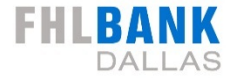

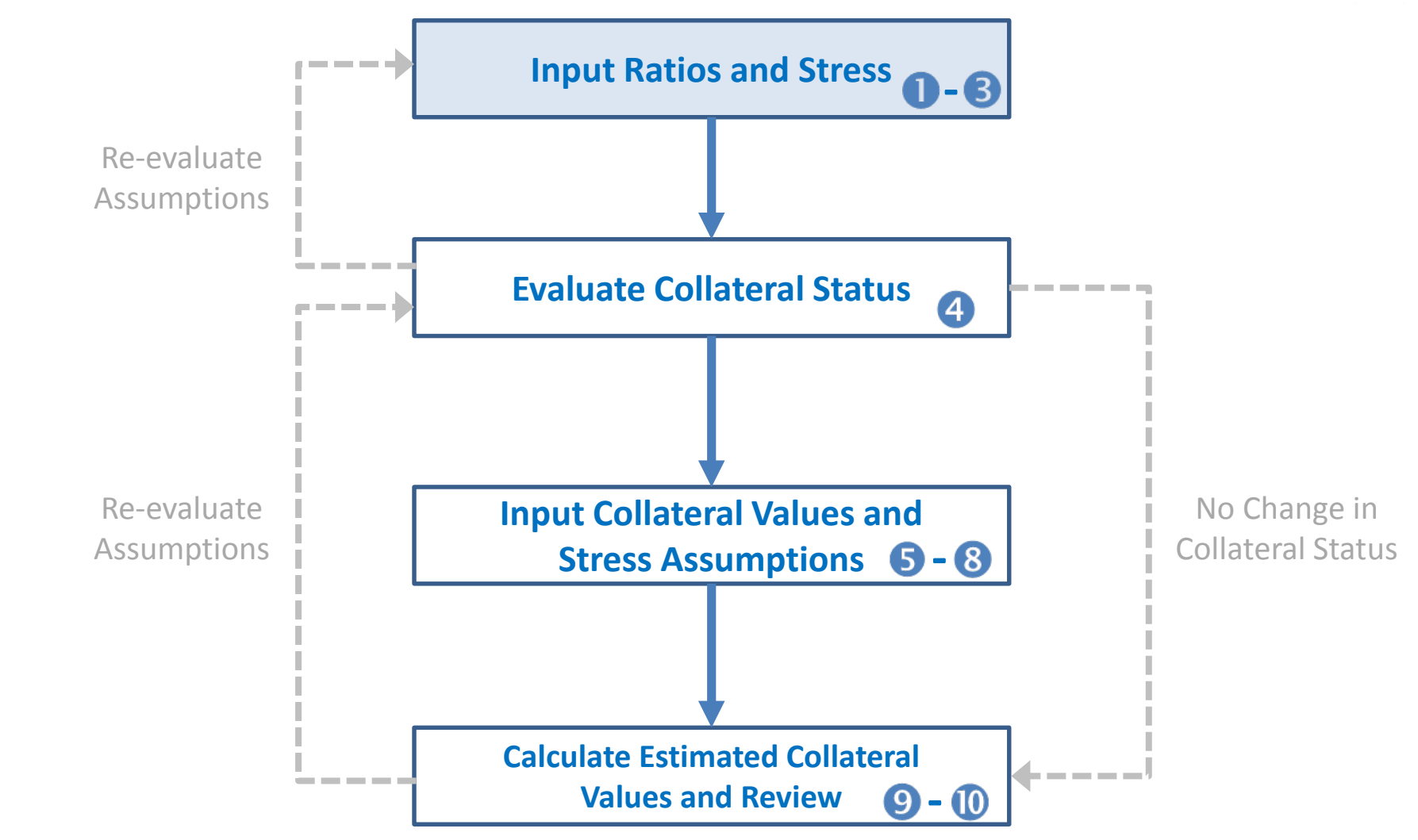

Remember to print your assessment results once complete

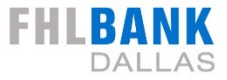

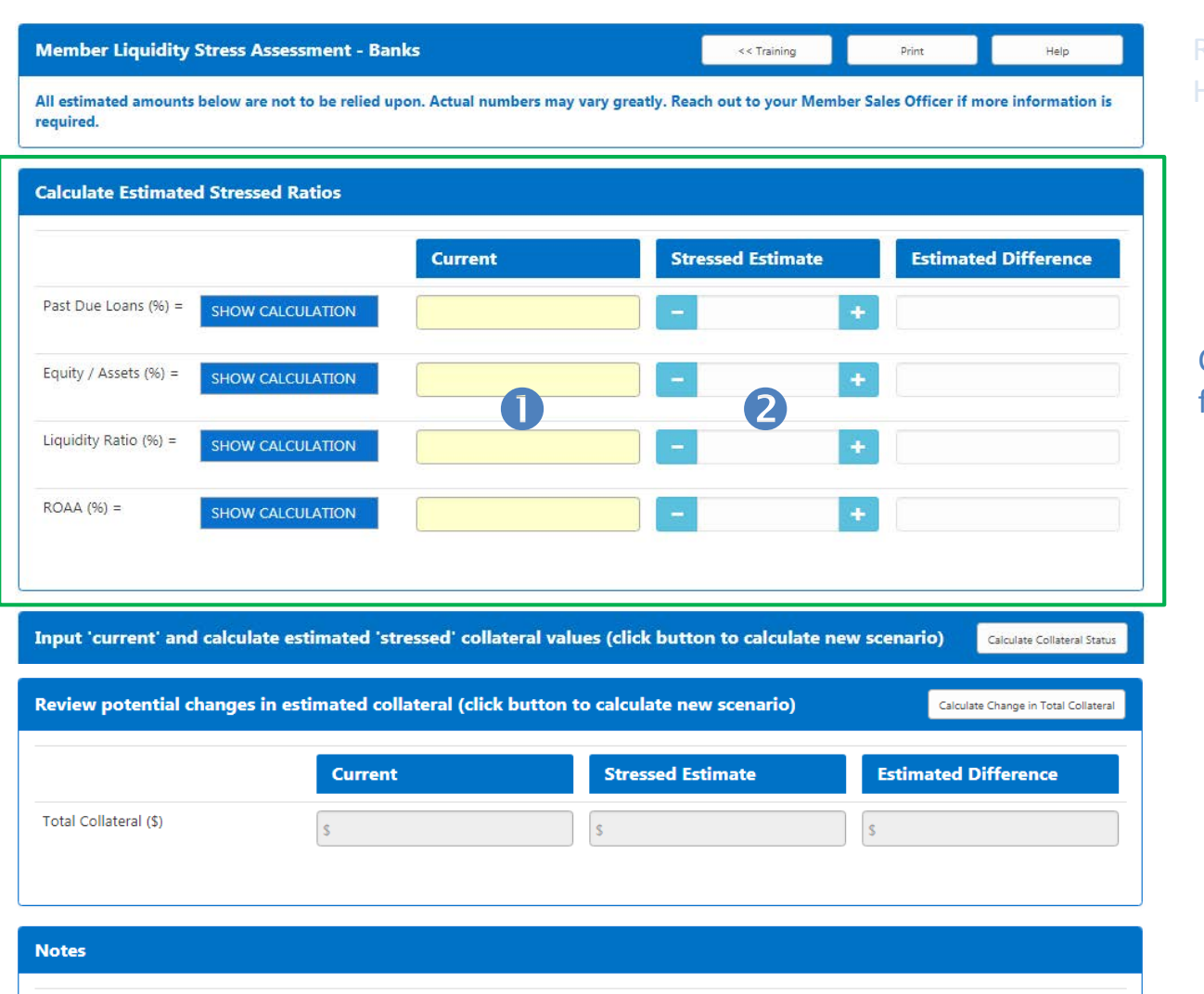

#### Return to Training Print and Help Options

#### Calculate and Stress Ratios from Call Report

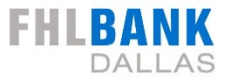

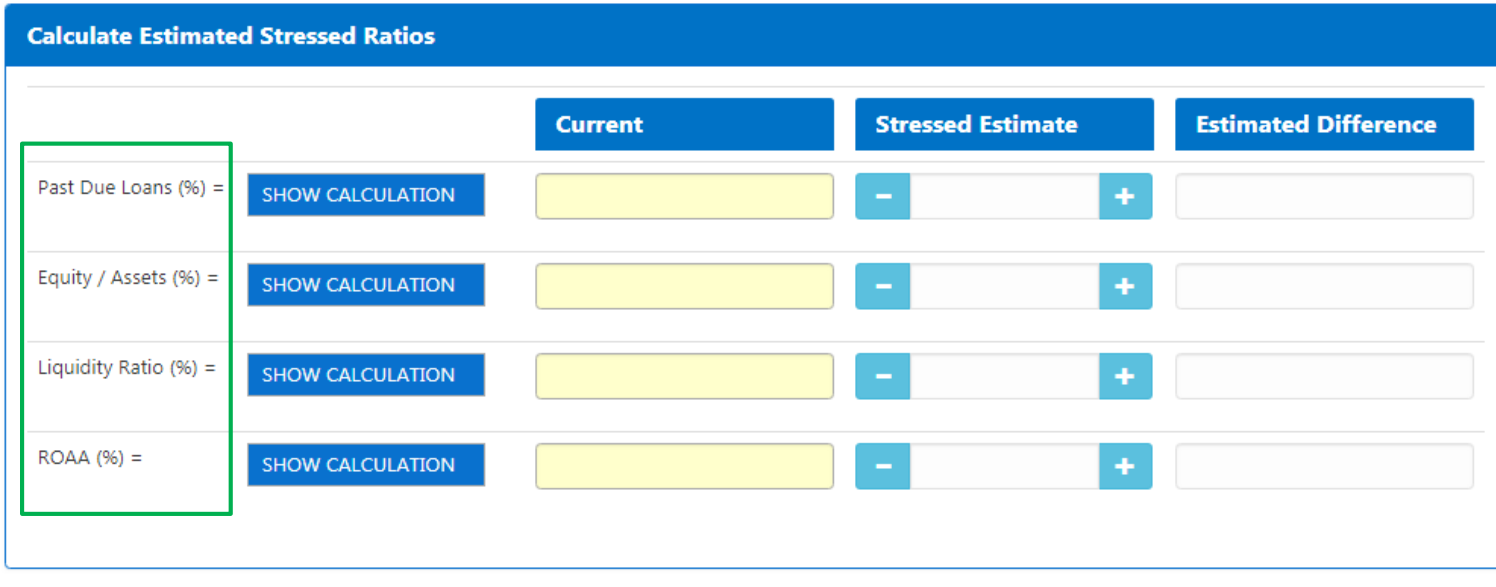

Four calculated ratios from Call Report

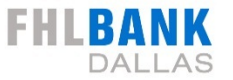

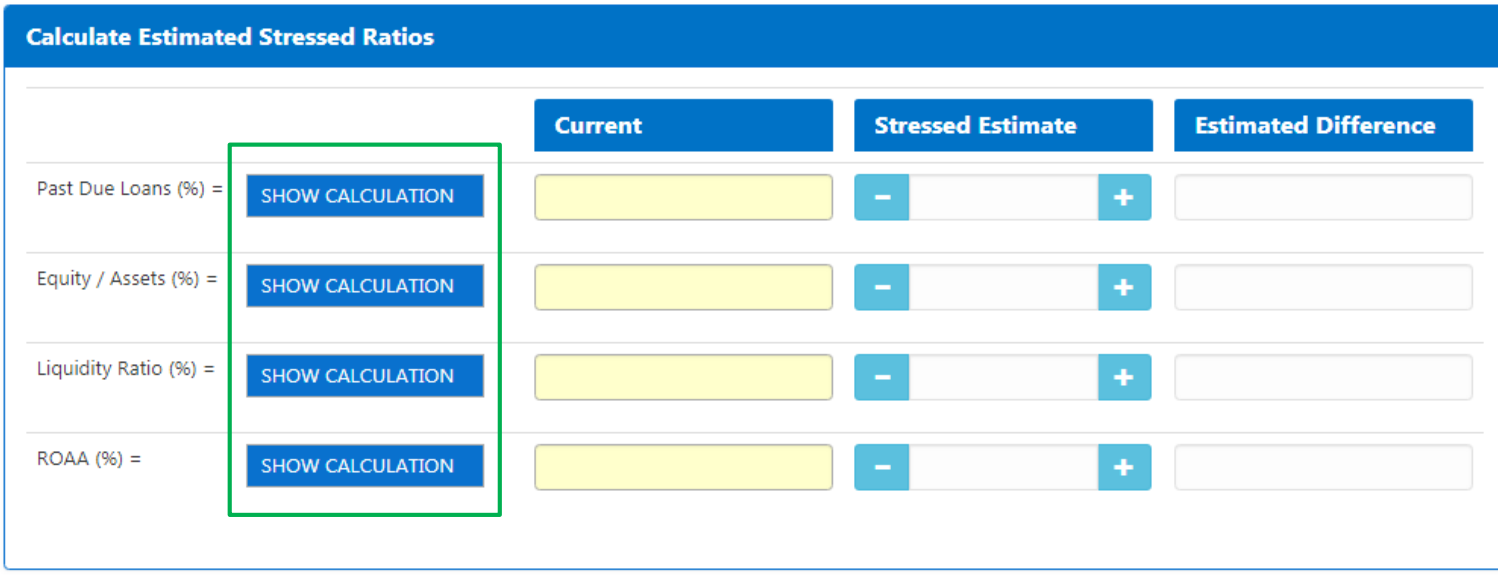

Four calculated ratios from Call Report

Click the "SHOW CALCULATION" button to see Call Report items that make up ratios

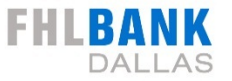

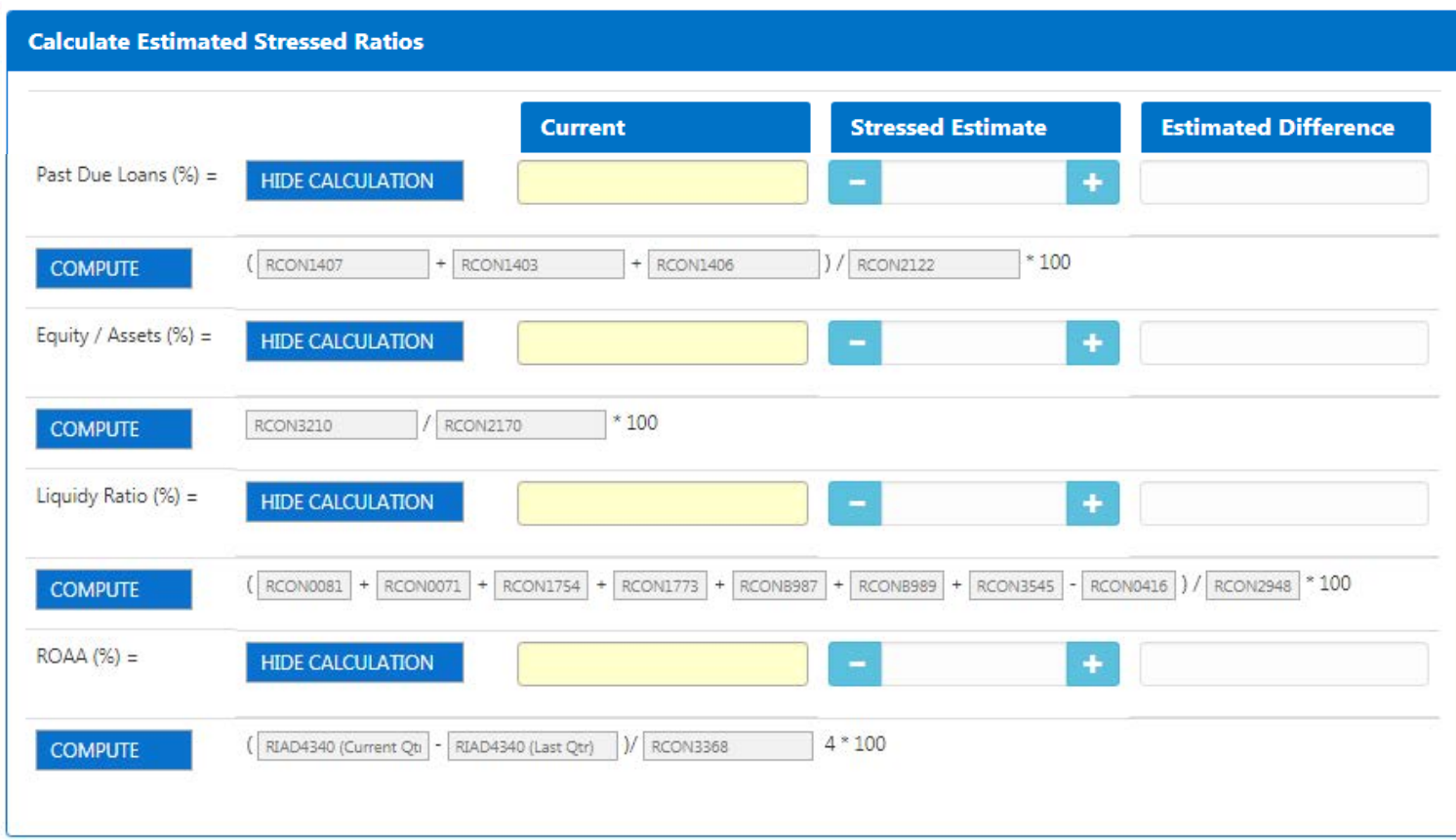

The RCON codes for the items in the Call Report that makes up the four ratios are shown in the input boxes highlighted. Find these items in your Call Report and input them into their respective boxes

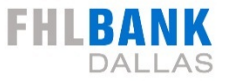

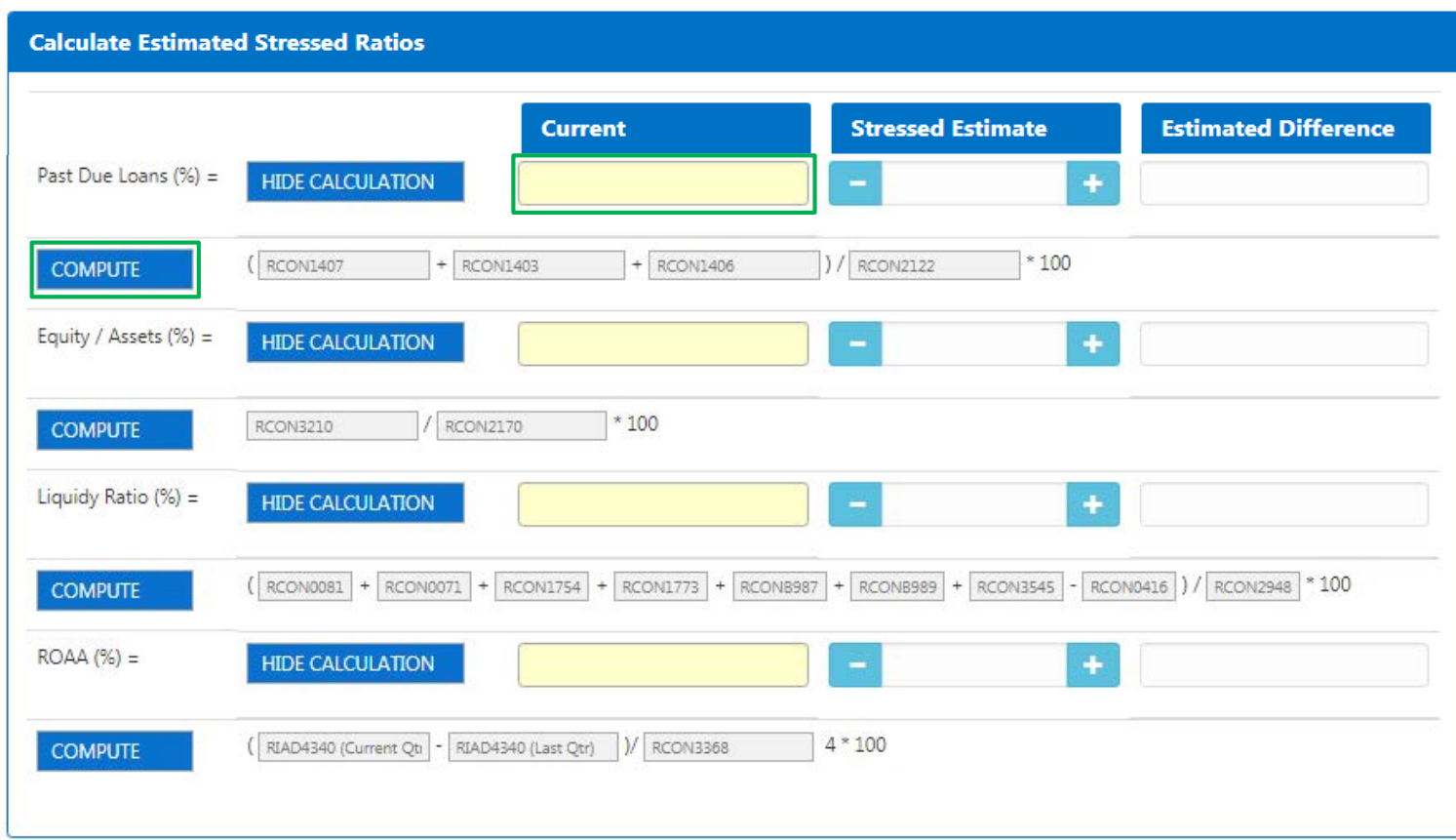

The RCON codes for the items in the Call Report that makes up the four ratios are shown in the input boxes highlighted. Find these items in your Call Report and input them into their respective boxes

Click the "COMPUTE" button to calculate and automatically fill in the ratio input box

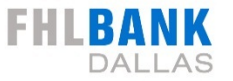

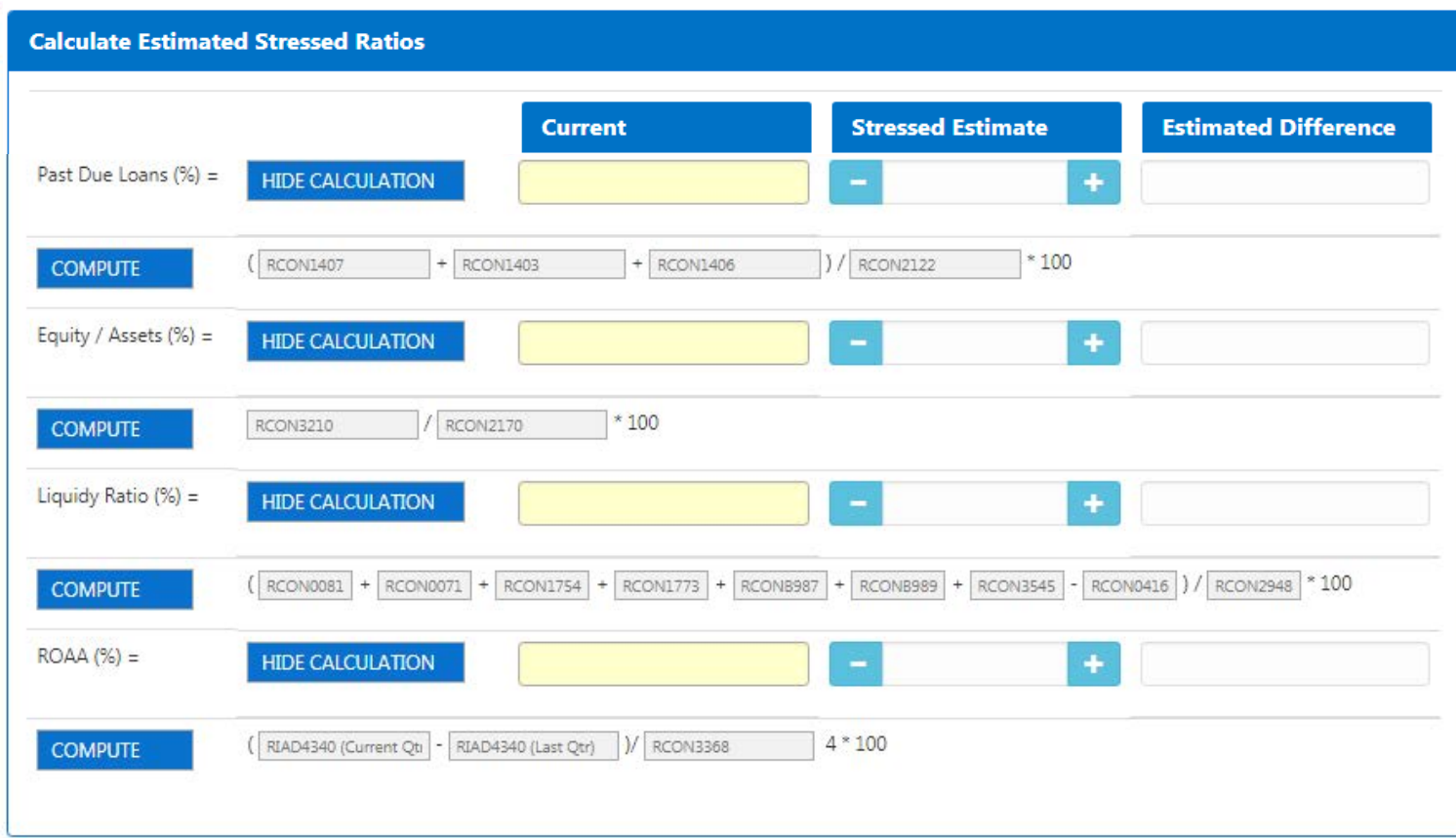

The RCON codes for the items in the Call Report that makes up the four ratios are shown in the input boxes highlighted. Find these items in your Call Report and input them into their respective boxes Click the "COMPUTE" button to calculate and automatically fill in the ratio input box

#### Complete the same process for the other ratios

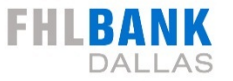

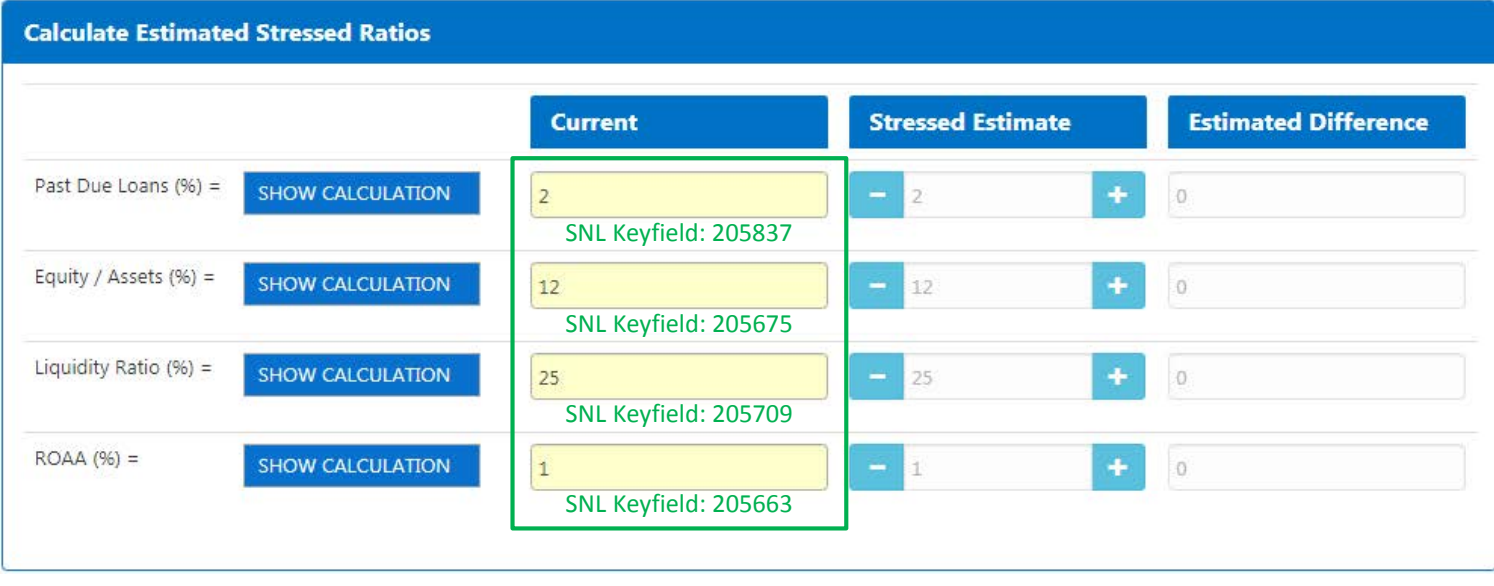

#### Four calculated ratios from Call Report

#### Click the "SHOW CALCULATION" button to see and input Call Report items that make up ratios

Alternatively, if you have SNL, you can use the SNL KeyField codes shown below each input field to get data for each of these fields and input them directly

Note that you will get a warning popup box if you input values that are outside normal parameters. You can still use the input values even if they are outside normal parameters

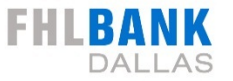

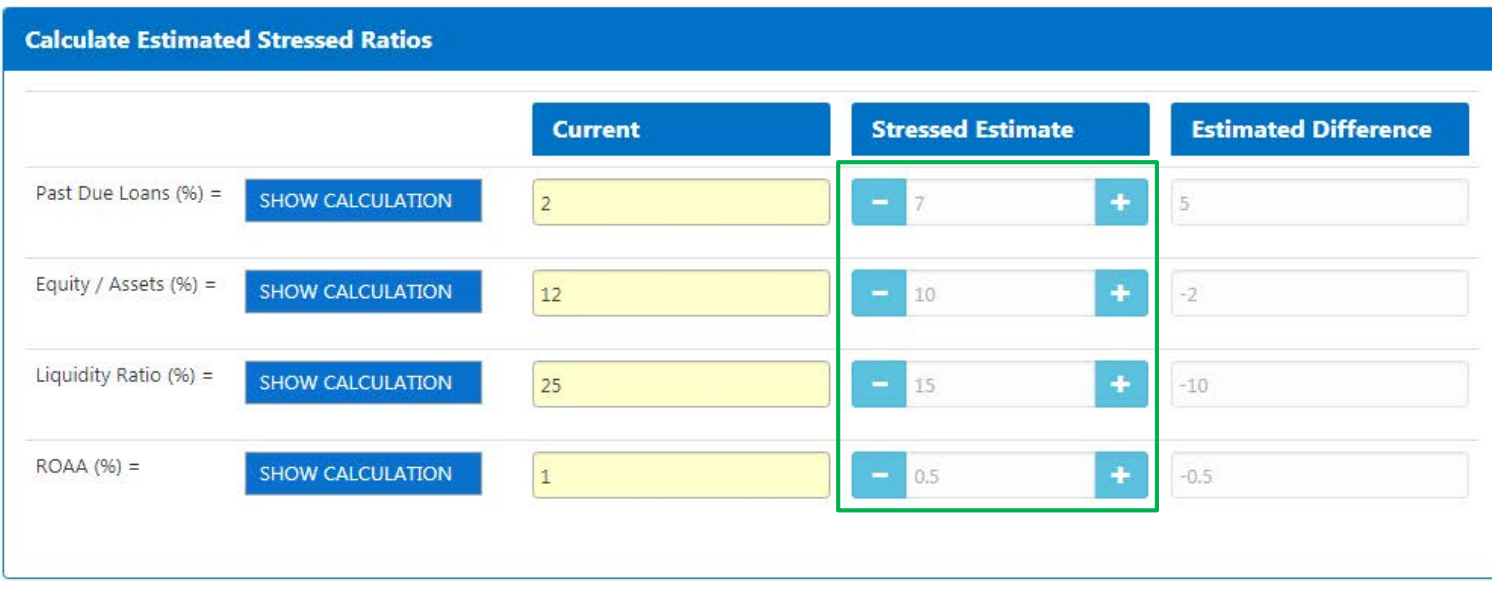

Four calculated ratios from Call Report

Click the "SHOW CALCULATION" button to see and input Call Report items that make up ratios

Alternatively, if you have SNL, you can use the SNL KeyField codes shown below each input field to get data for each of these fields and input them directly

Note that you will get a warning popup box if you input values that are outside normal parameters. You can still use the input values even if they are outside normal parameters

#### Once the four current fields are filled in you can use the "+" and "-" buttons to stress these four ratios

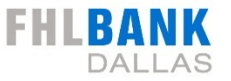

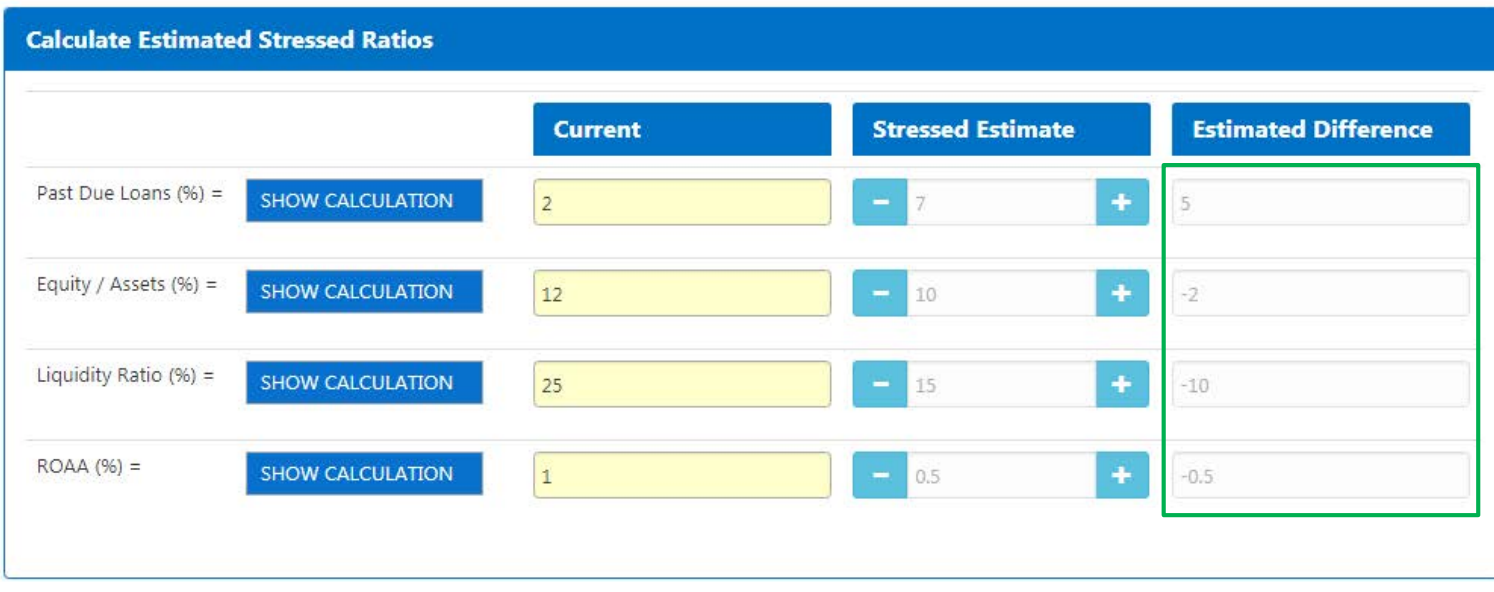

Four calculated ratios from Call Report

Click the "SHOW CALCULATION" button to see and input Call Report items that make up ratios

Alternatively, if you have SNL, you can use the SNL KeyField codes shown below each input field to get data for each of these fields and input them directly

Note that you will get a warning popup box if you input values that are outside normal parameters. You can still use the input values even if they are outside normal parameters

Once the four current fields are filled in you can use the "+" and "-" buttons to stress these four ratios

The highlighted boxes shows the difference between the current ratios and the stressed ratios

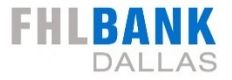

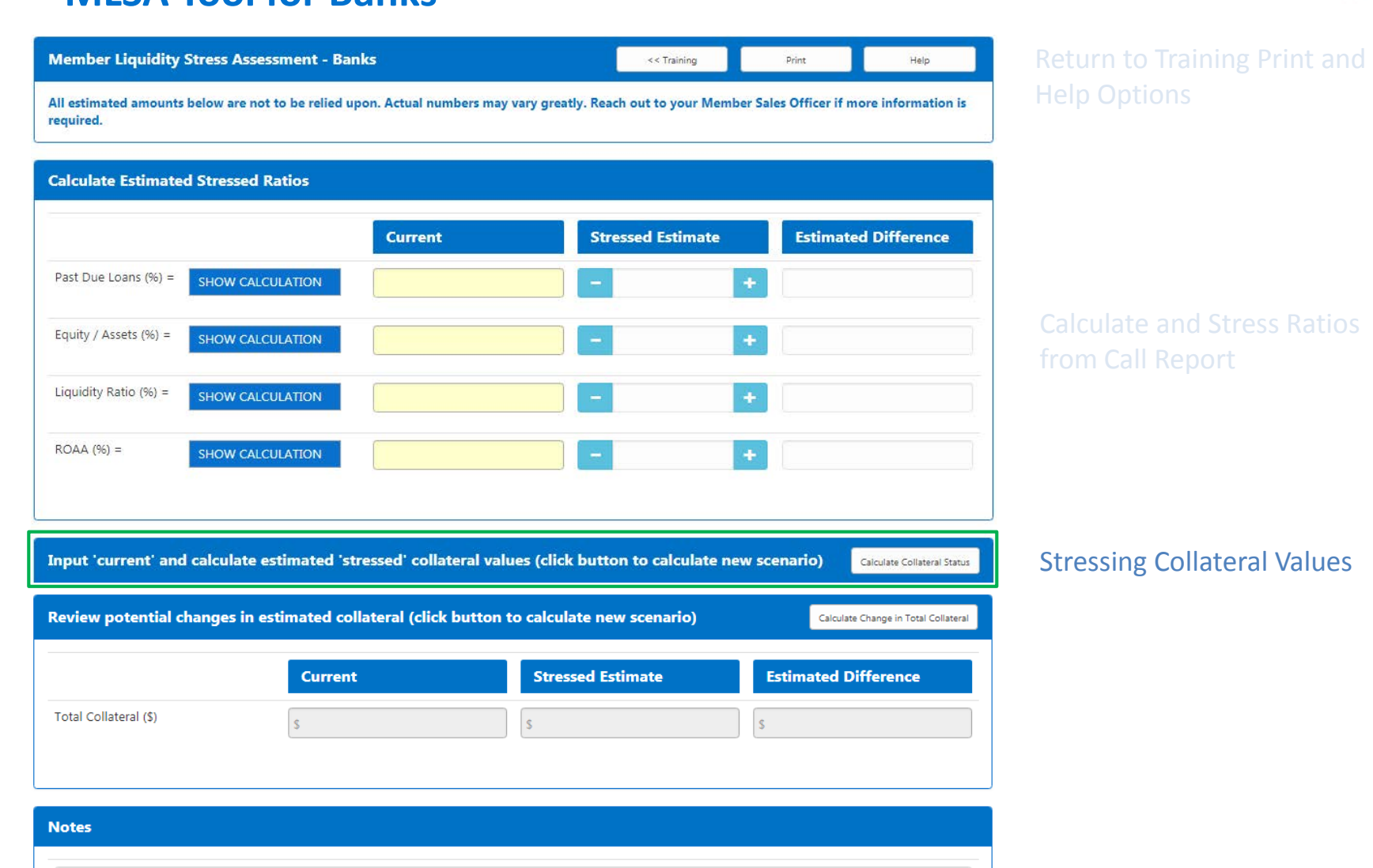

ate and Stress Ratios

all Report

ng Collateral Values

# **Stressing Collateral Values**<br> **Stressing Collateral Values**<br> **B**

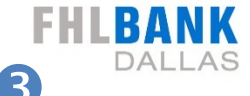

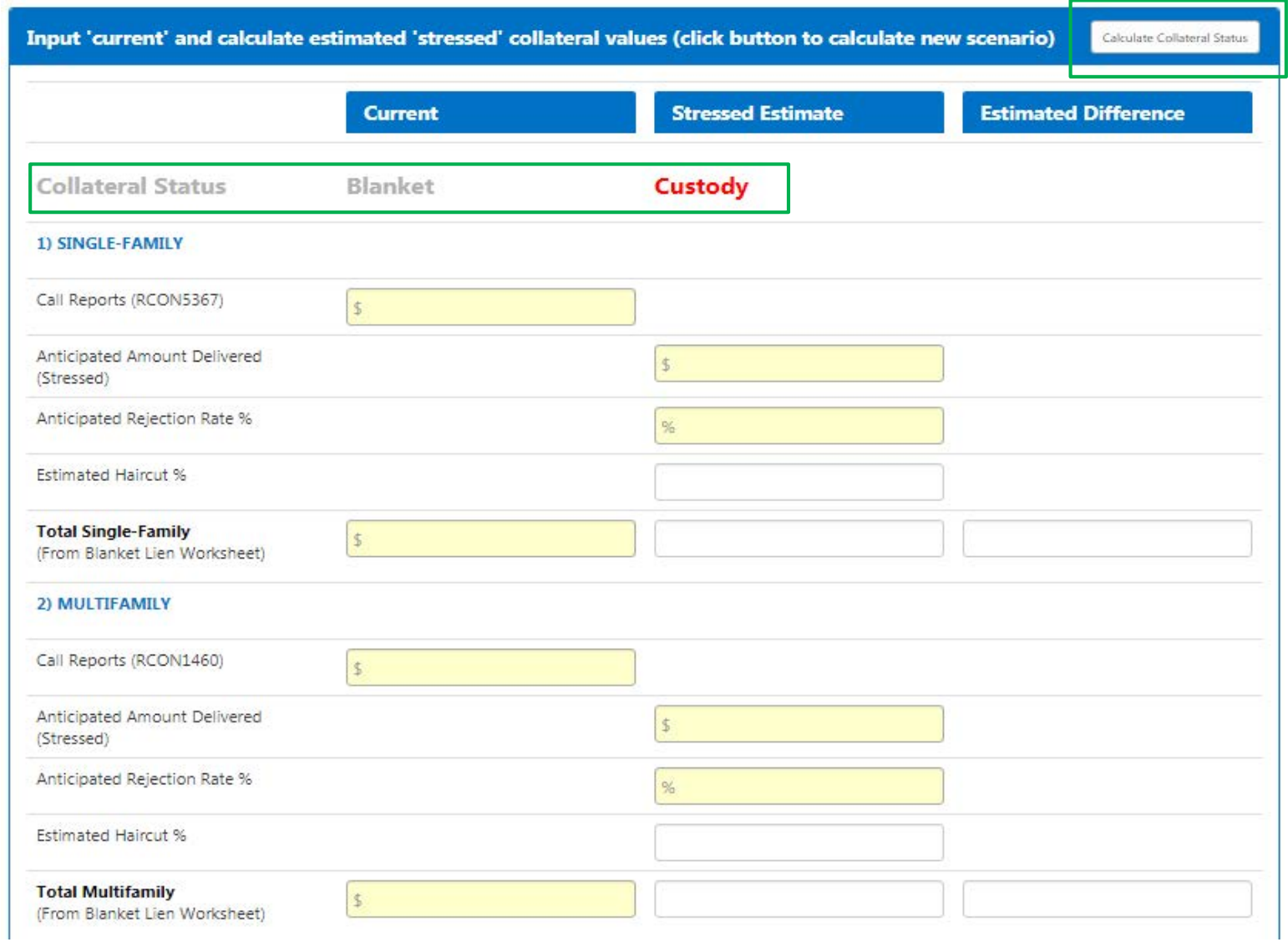

# **MLSA 10-Step Summary**

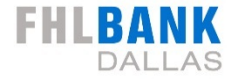

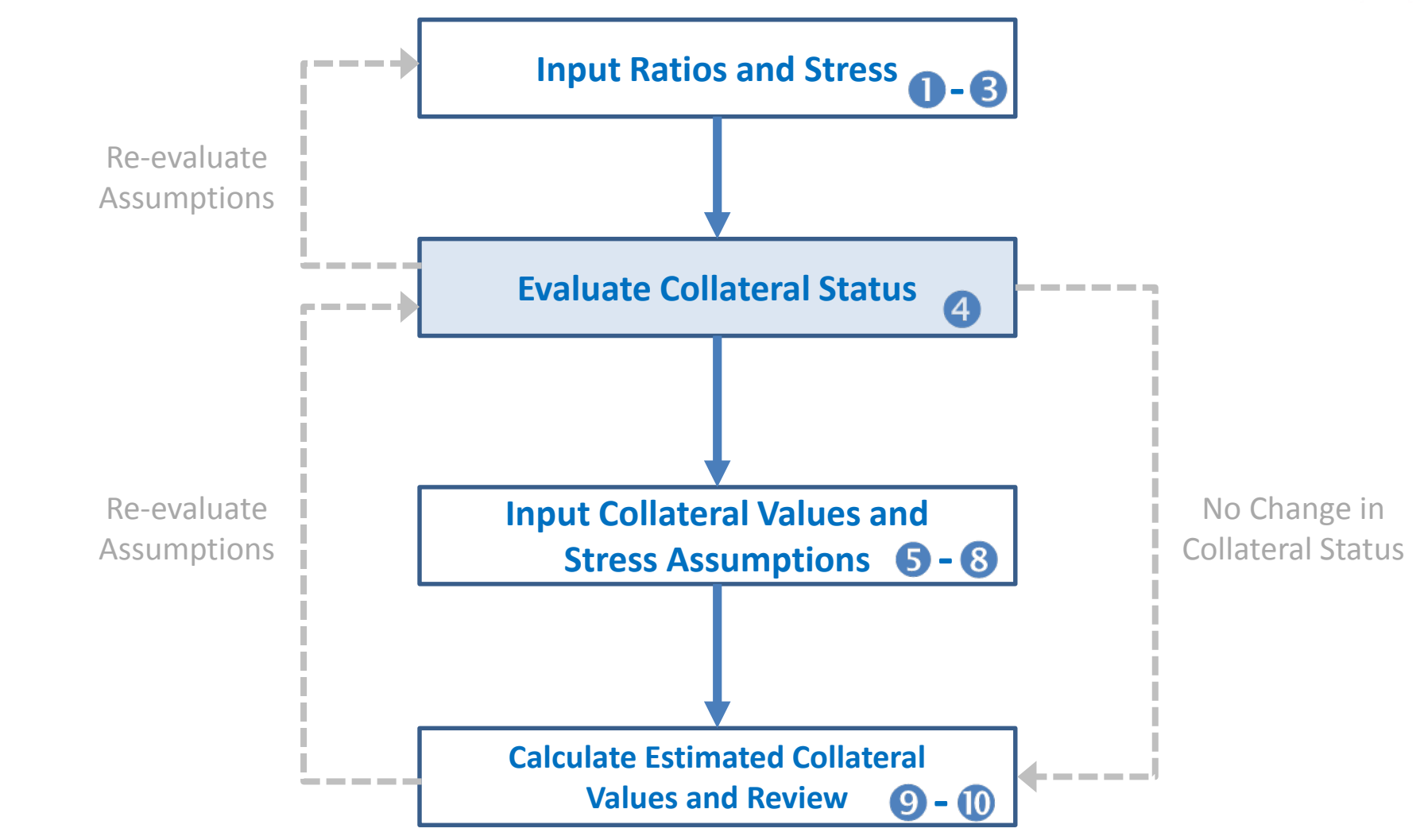

Remember to print your assessment results once complete

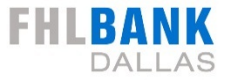

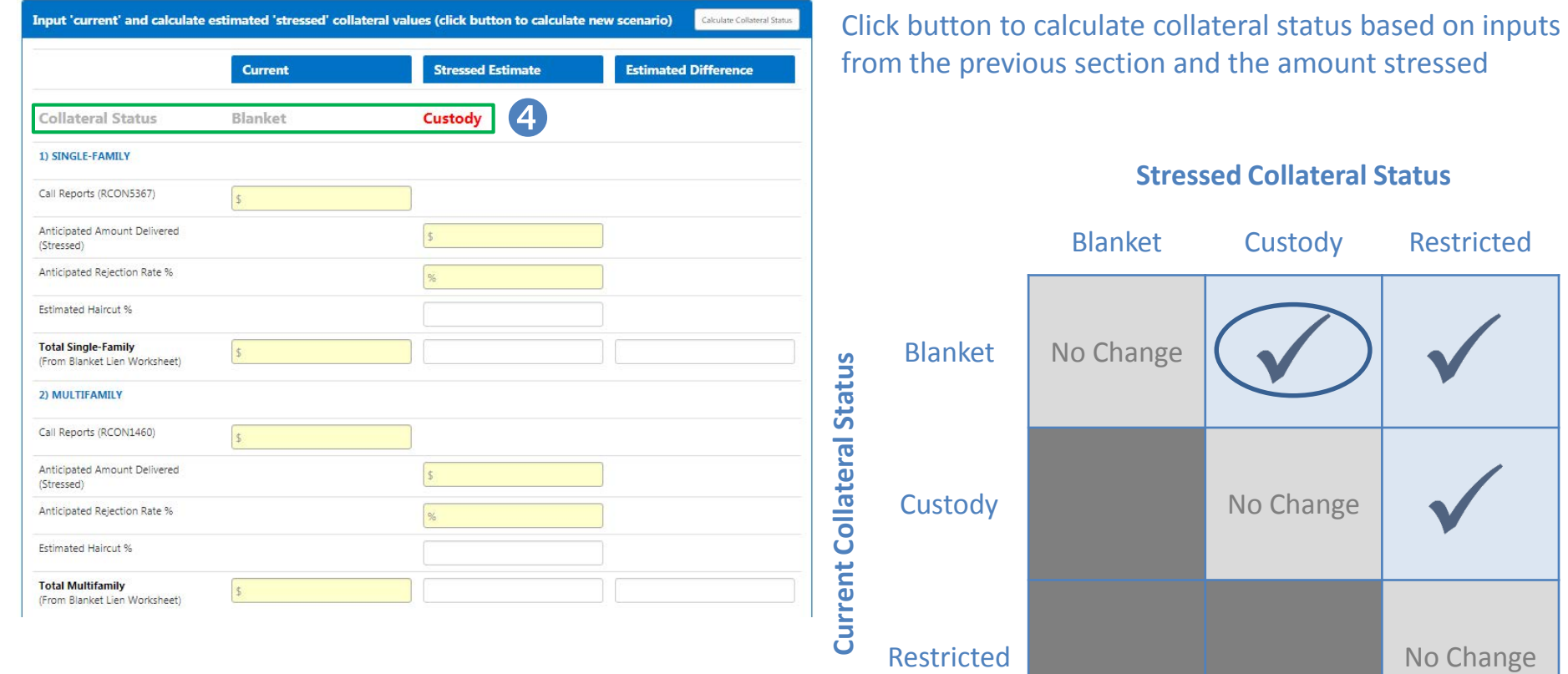

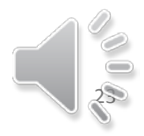

# **MLSA 10-Step Summary**

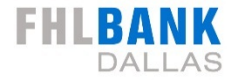

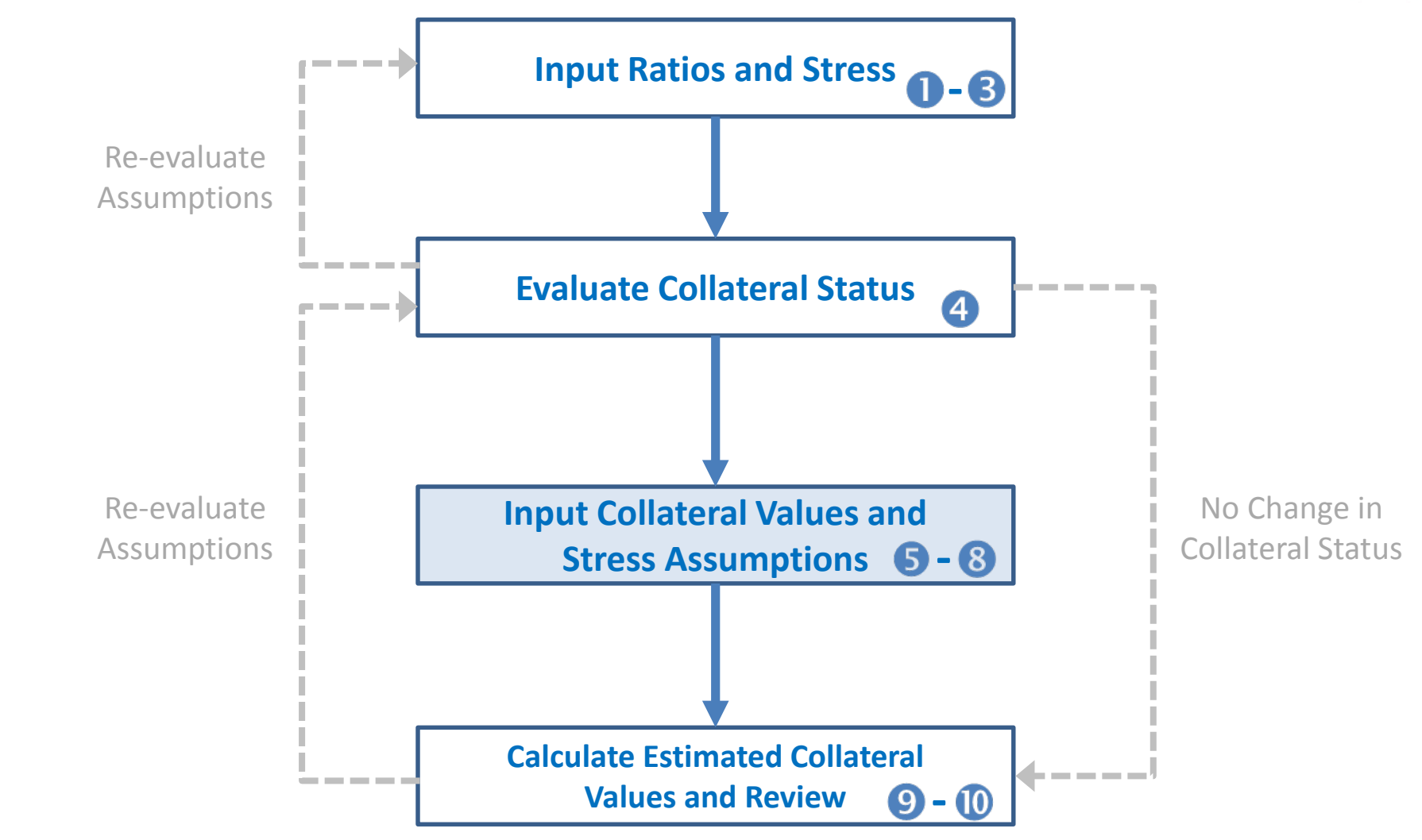

Remember to print your assessment results once complete

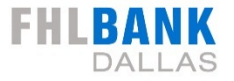

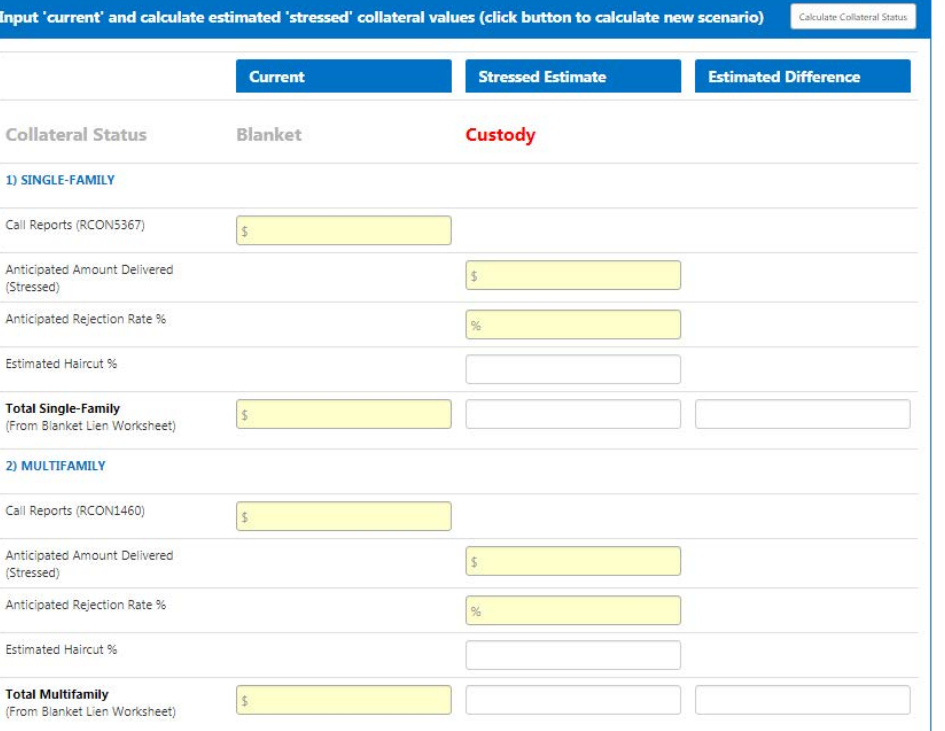

Click button to calculate collateral status based on inputs from the previous section and the amount stressed

#### 8 types of acceptable collateral are assessed

- 1) Single Family 2) Multifamily
- 3) Commercial

- 4) Commercial **Construction**
- 5) Land Loans
- 6) Home Equity
- 7) Small Business 8) Small Farm

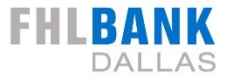

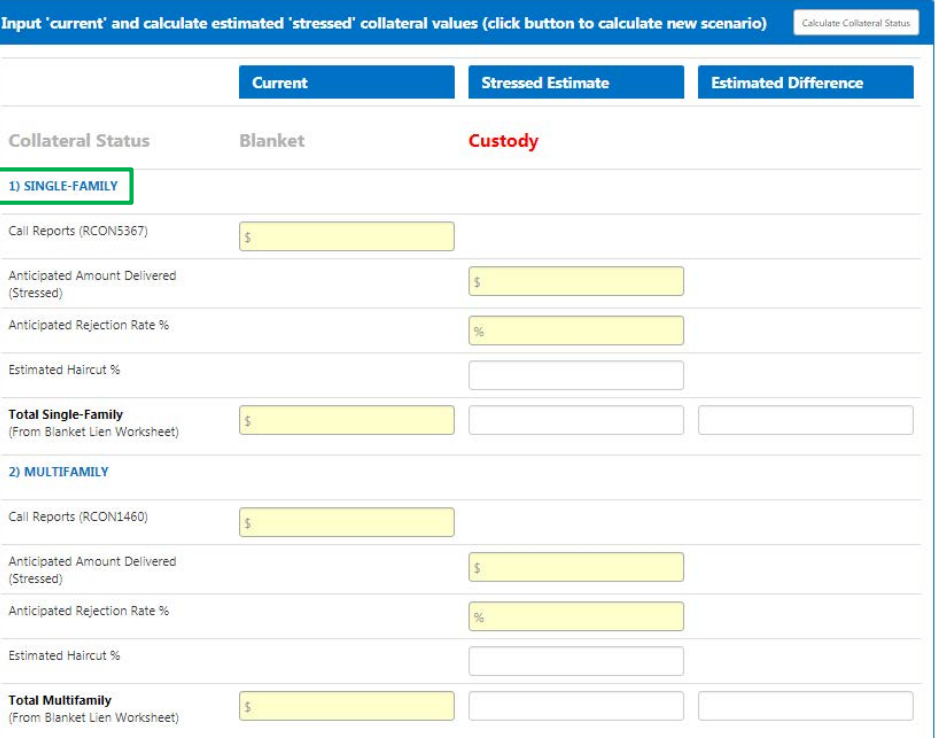

#### **Current Blanket Lien Worksheet Report**

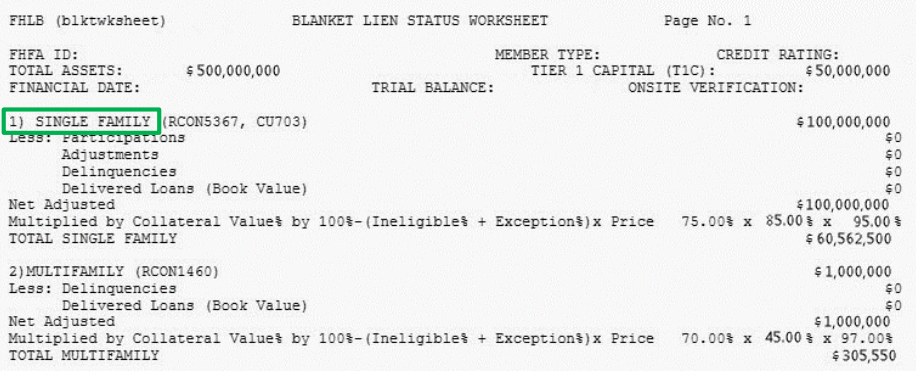

Collateral status shown is based on inputs from the four ratios in the previous section and the amount stressed

#### 8 types of acceptable collateral are assessed

- 1) Single Family
- 2) Multifamily
- 4) Commercial **Construction**
- 5) Land Loans
- 6) Home Equity
- 7) Small Business 8) Small Farm

#### Collateral types in the tool match with your Blanket Lien **Worksheet**

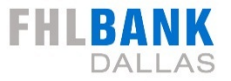

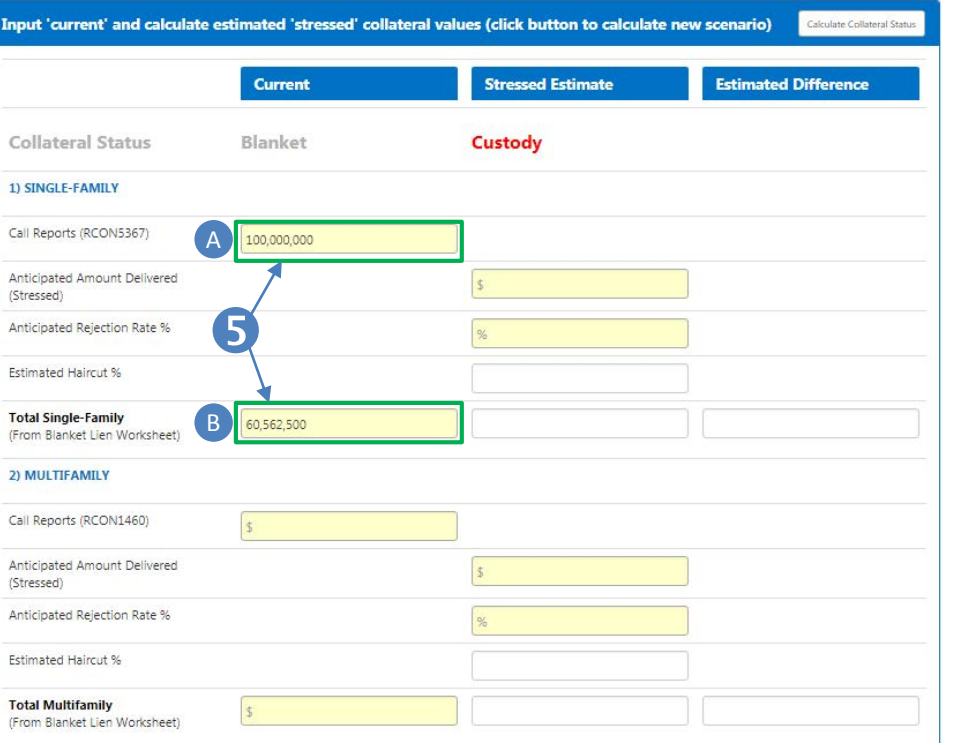

#### **Current Blanket Lien Worksheet Report**

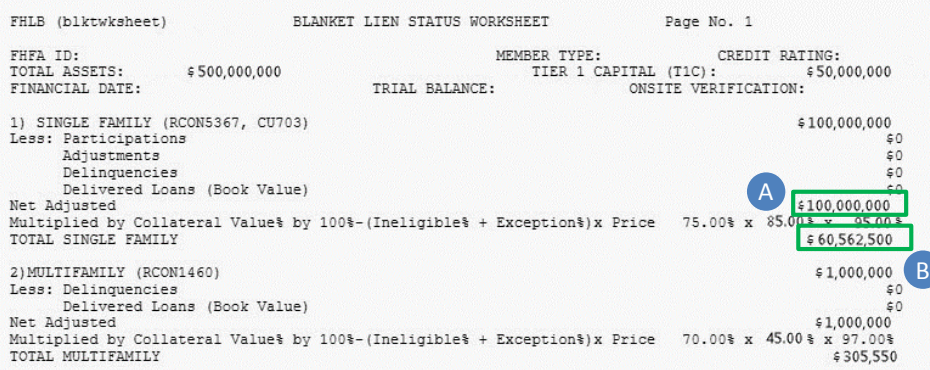

Collateral status shown is based on inputs from the four ratios in the previous section and the amount stressed

8 types of acceptable collateral are assessed

- 1) Single Family
- 2) Multifamily
- 4) Commercial **Construction**
- 5) Land Loans 6) Home Equity
- 7) Small Business 8) Small Farm

Collateral types in the tool match with your Blanket Lien **Worksheet** 

#### Fill in the input boxes with the  $\overline{A}$  and  $\overline{B}$  next to them with the matching data from the Blanket Lien Worksheet

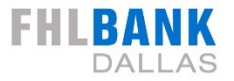

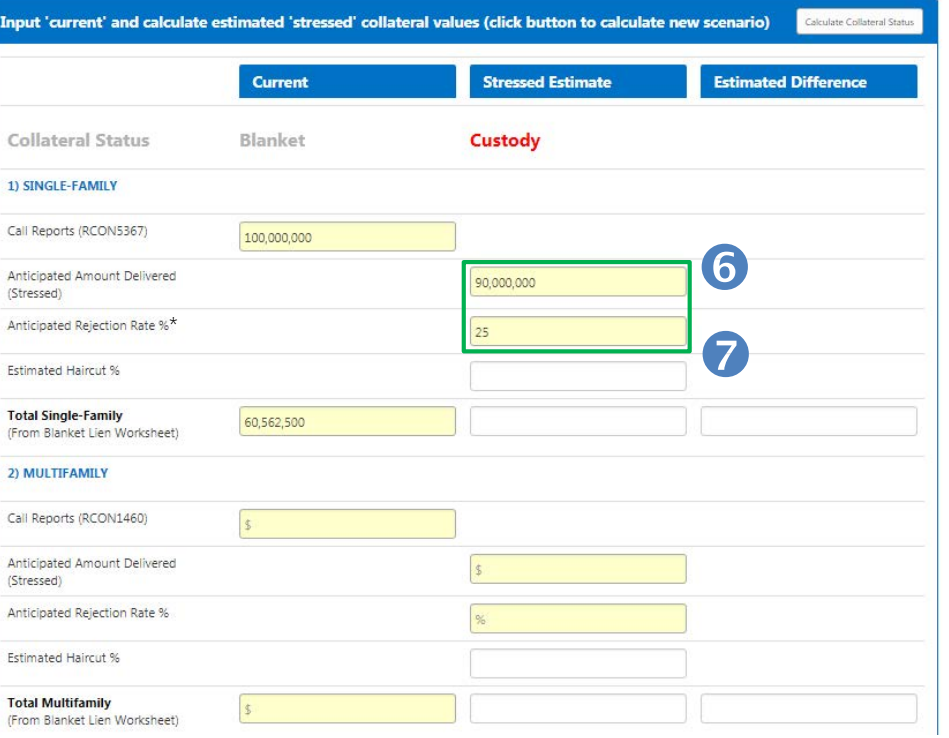

\*Refer to the "Collateral Verifications - Assigned Exception Rates" bulletin on FHLB.com, which is published yearly and provides the median exception rate for all members, as a reference point for estimating your anticipated rejection rate in custody status. Collateral status shown is based on inputs from the four ratios in the previous section and the amount stressed

2) Multifamily

8 types of acceptable collateral are assessed

1) Single Family

- 4) Commercial Construction
- 5) Land Loans 7) Small Business 6) Home Equity 8) Small Farm

Collateral types in the tool match with your Blanket Lien **Worksheet** 

Fill in the input boxes with the  $\bullet$  and  $\bullet$  next to them with the matching data from the Blanket Lien Worksheet

These two boxes are for inputting the anticipated collateral amount delivered and the rejection rate under a stress scenario.

# **Collateral Valuation – Custody / Restricted**

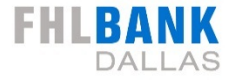

#### **Blanket Status Collateral**

#### 5% 7 Loans not delivered-10% Combined . . . . . . . Exception Rate-**Anticipated**  15% **Rejection Rate**  $\odot$ Haircut **25%** 25% Unpaid Custody/ Market Principal **Anticipated**  Lending Restricted Value Balance **Amount**  Basis Haircut **Delivered** 30%  $5100$  mm  $95%$  $|$ \$100 mm **\$90mm** Blanket 85% Custody / Value 75% Restricted 75% Value \$61 mm 70% \$47 mm

#### **Custody / Restricted Status Collateral**

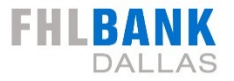

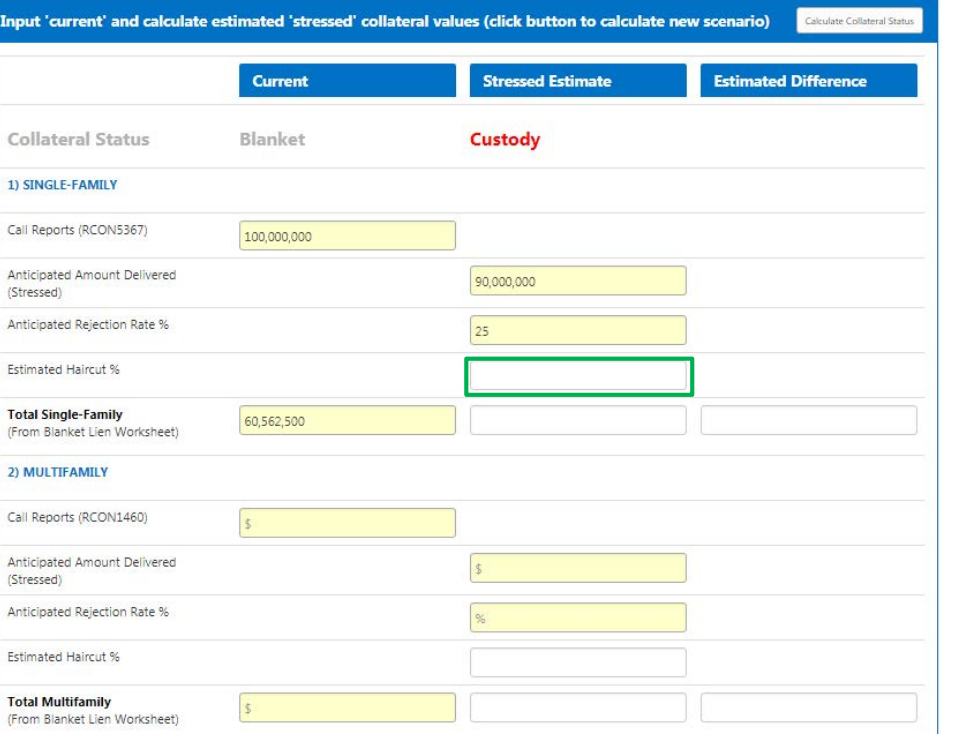

Collateral status shown is based on inputs from the four ratios in the previous section and the amount stressed

2) Multifamily

8 types of acceptable collateral are assessed

1) Single Family

- 4) Commercial **Construction**
- 5) Land Loans 7) Small Business 6) Home Equity 8) Small Farm

Collateral types in the tool match with your Blanket Lien **Worksheet** 

Fill in the input boxes with the  $\bullet$  and  $\bullet$  next to them with the matching data from the Blanket Lien Worksheet

These two boxes are for inputting the anticipated collateral amount delivered and the rejection rate under a stress scenario.

#### Estimated Haircut percentage will be determined by the tool based on the stress scenario collateral status

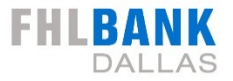

Input 'current' and calculate estimated 'stressed' collateral values (click button to calculate new scenario) .<br>Calculate Collateral Status Current **Stressed Estimate Estimated Difference** Collateral Status **Blanket** Custody 1) SINGLE-FAMILY Call Reports (RCON5367) 100,000,000 These boxes will not  $\vert$  Construction Anticipated Amount Delivered 90,000,000 (Stressed) populate until you Anticipated Relection Rate %  $25$ complete step 9 **Estimated Haircut % Total Single-Family** 60,562,500 (From Blanket Lien Worksheet) 2) MULTIFAMILY Call Reports (RCON1460)  $\vert$  s Anticipated Amount Delivered (Stressed) Anticipated Rejection Rate % **Estimated Haircut % Total Multifamily**  $\vert$  s (From Blanket Lien Worksheet)

Collateral status shown is based on inputs from the four ratios in the previous section and the amount stressed

2) Multifamily

8 types of acceptable collateral are assessed

1) Single Family

- 4) Commercial
- 5) Land Loans 7) Small Business 6) Home Equity 8) Small Farm

Collateral types in the tool match with your Blanket Lien **Worksheet** 

Fill in the input boxes with the  $\bullet$  and  $\bullet$  next to them with the matching data from the Blanket Lien Worksheet

These two boxes are for inputting the anticipated collateral amount delivered and the rejection rate under a stress scenario.

Estimated Haircut percentage will be determined by the tool based on the stress scenario collateral status

These boxes will show total accepted collateral under the stress scenarios and difference in collateral between current and stressed scenario

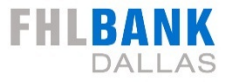

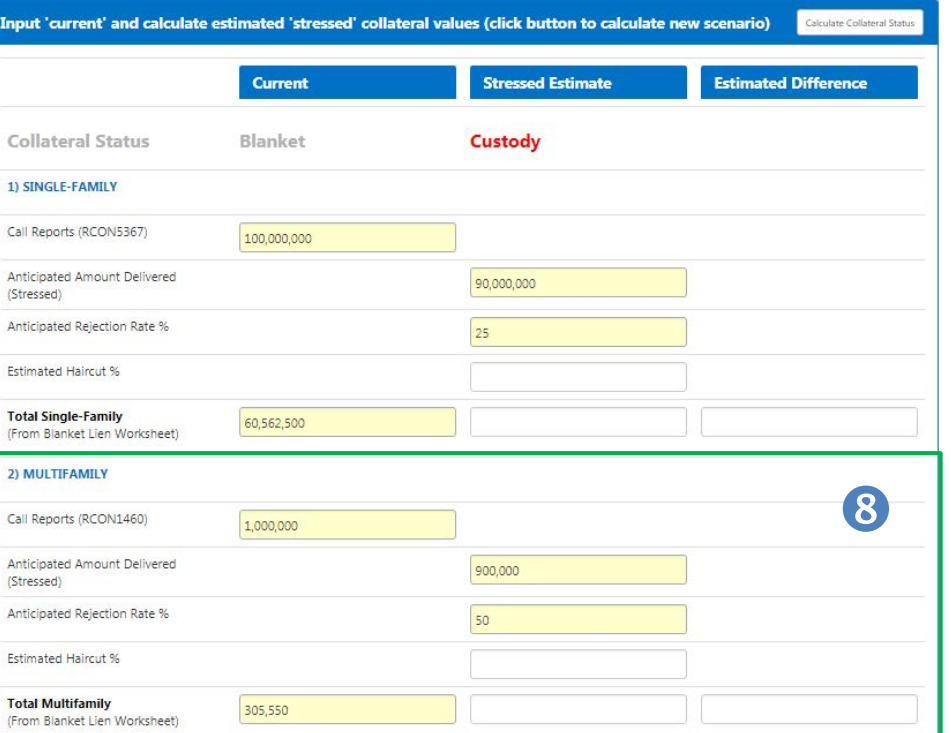

#### **Current Blanket Lien Worksheet Report**

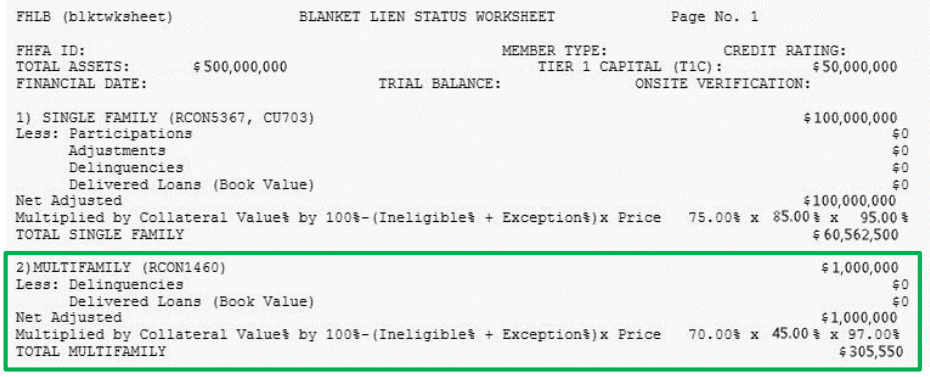

Collateral status shown is based on inputs from the four ratios in the previous section and the amount stressed

2) Multifamily

8 types of acceptable collateral are assessed

1) Single Family

- 4) Commercial **Construction**
- 5) Land Loans 7) Small Business 6) Home Equity 8) Small Farm

Collateral types in the tool match with your Blanket Lien **Worksheet** 

Fill in the input boxes with the  $\bullet$  and  $\bullet$  next to them with the matching data from the Blanket Lien Worksheet

These two boxes are for inputting the anticipated collateral amount delivered and the rejection rate under a stress scenario.

Estimated Haircut percentage will be determined by the tool based on the stress scenario collateral status

These boxes will show total accepted collateral under the stress scenario and difference in collateral between current and stressed scenario

#### Fill in the Multifamily section and 6 other collateral sections as applicable

# **MLSA 10-Step Summary**

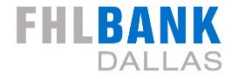

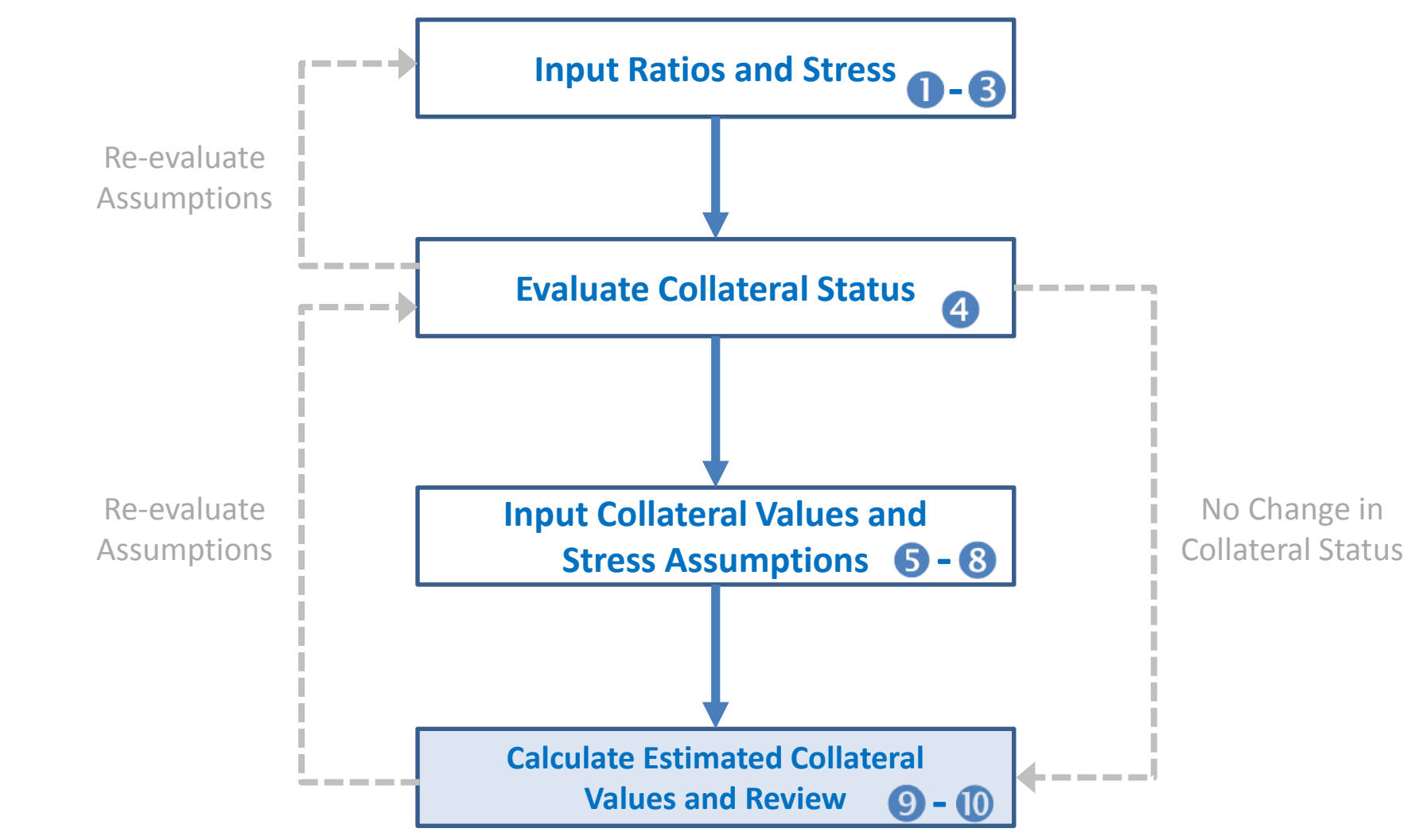

Remember to print your assessment results once complete

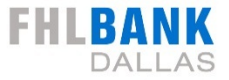

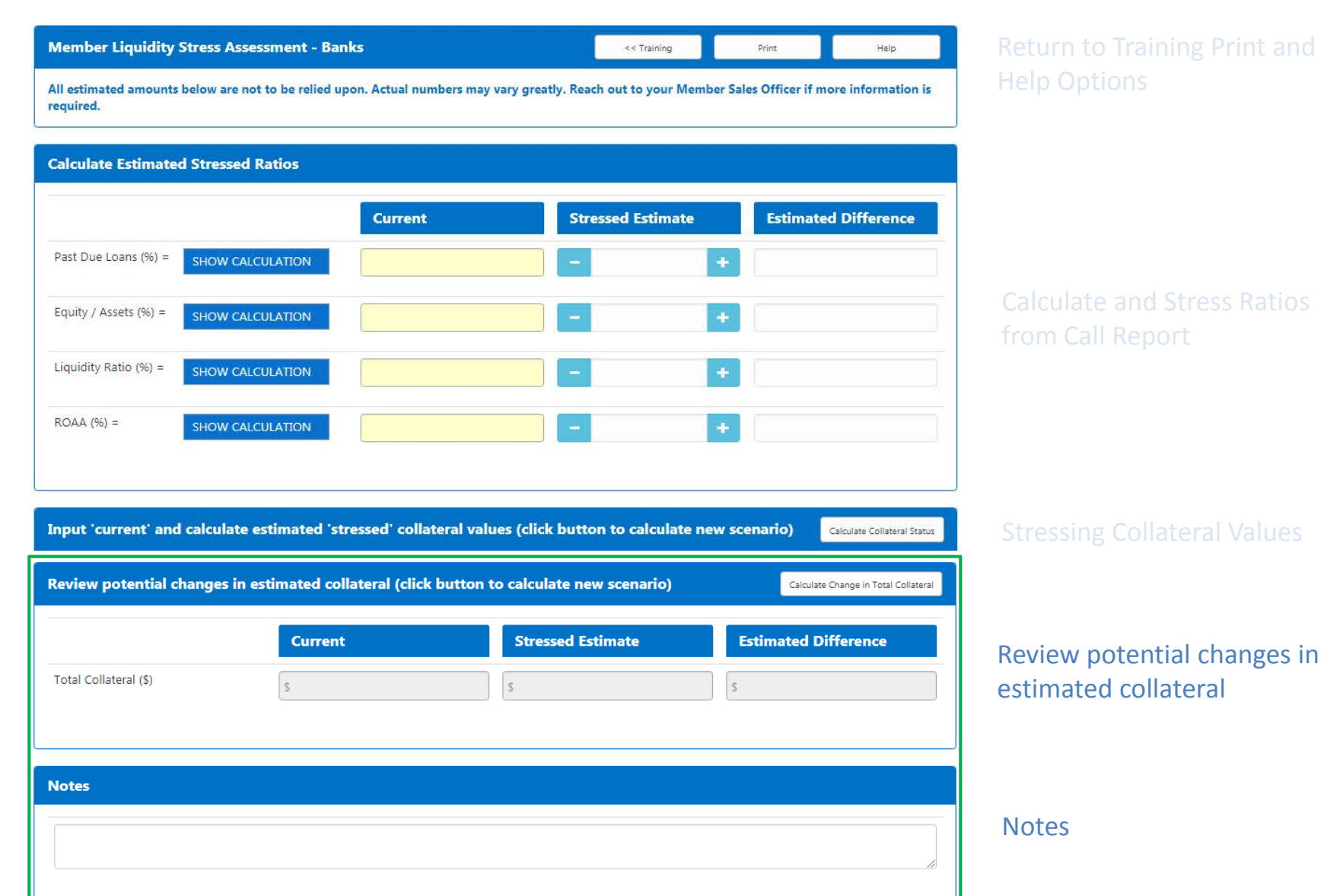

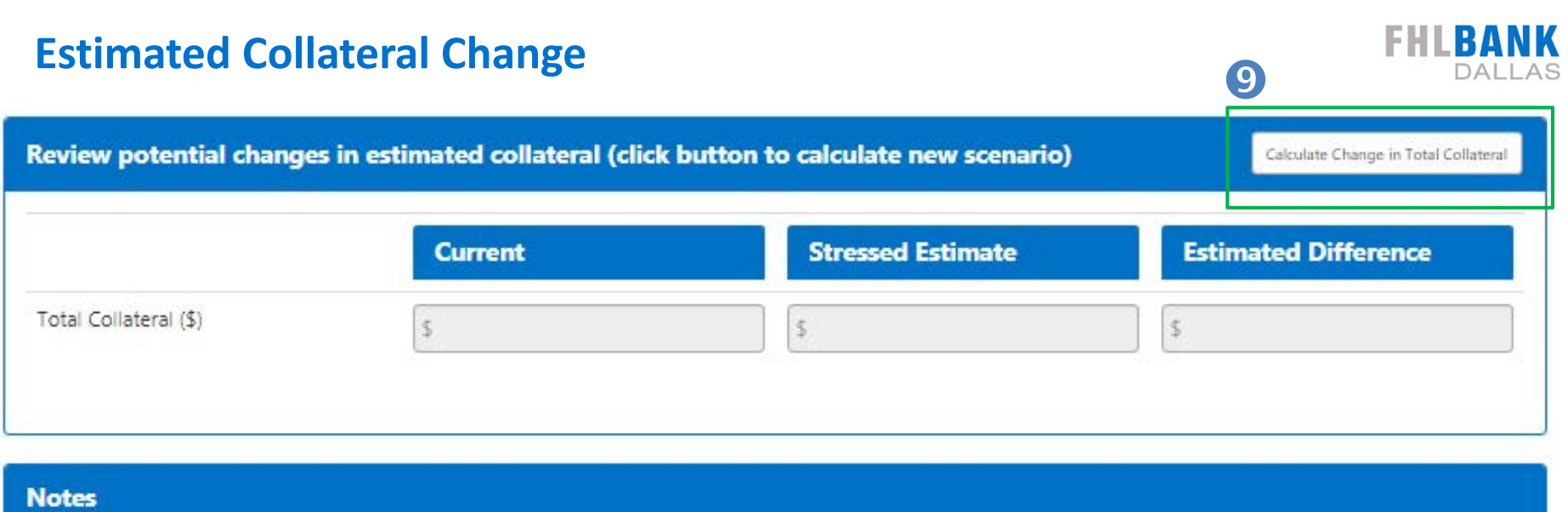

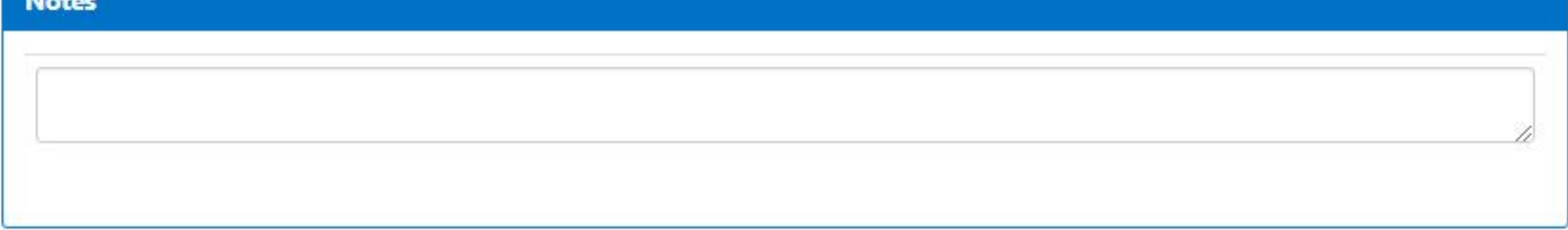

Click the "Calculate Change in Total Collateral" button

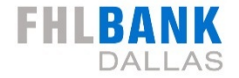

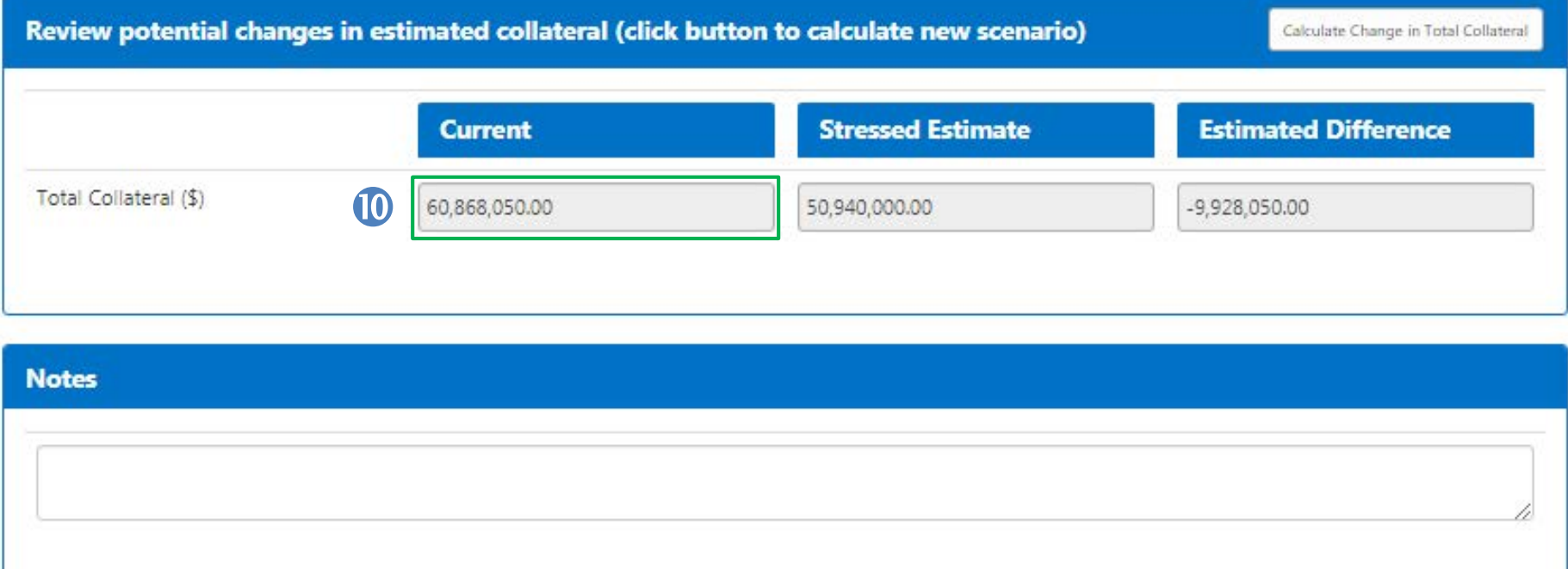

Click the "Calculate Change in Total Collateral" button

Shows current total collateral based on inputs from previous sections

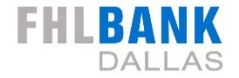

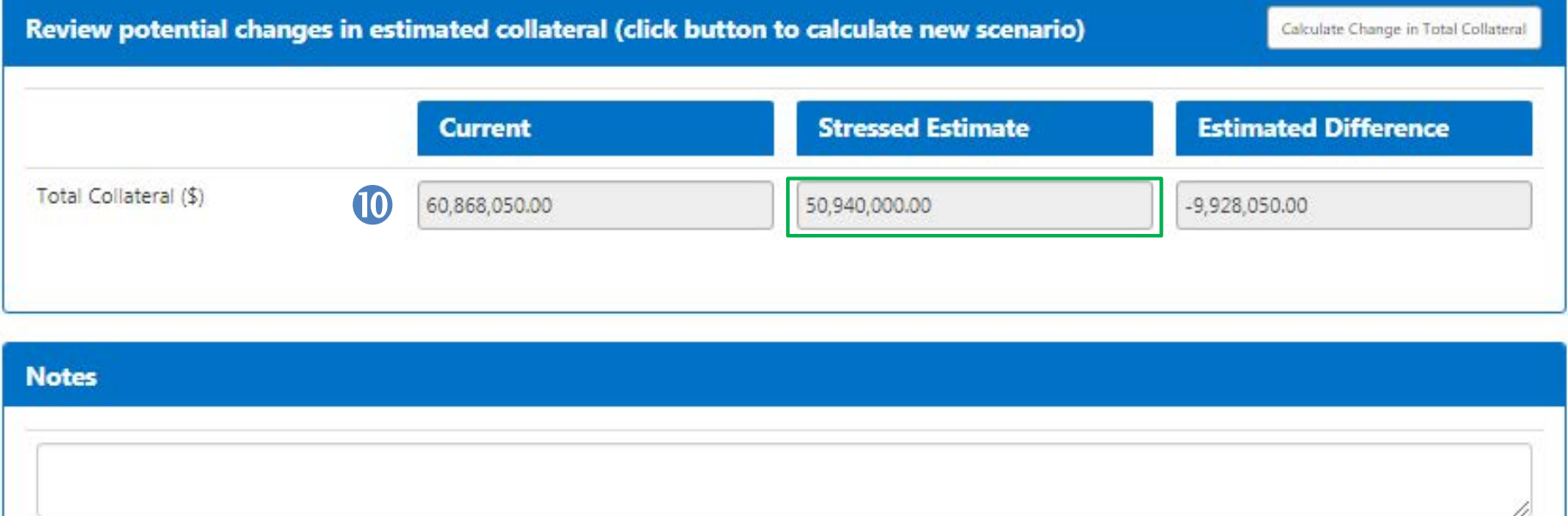

Click the "Calculate Change in Total Collateral" button

Shows current total collateral based on inputs from previous sections

Shows stressed total collateral based on inputs from previous sections

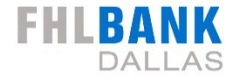

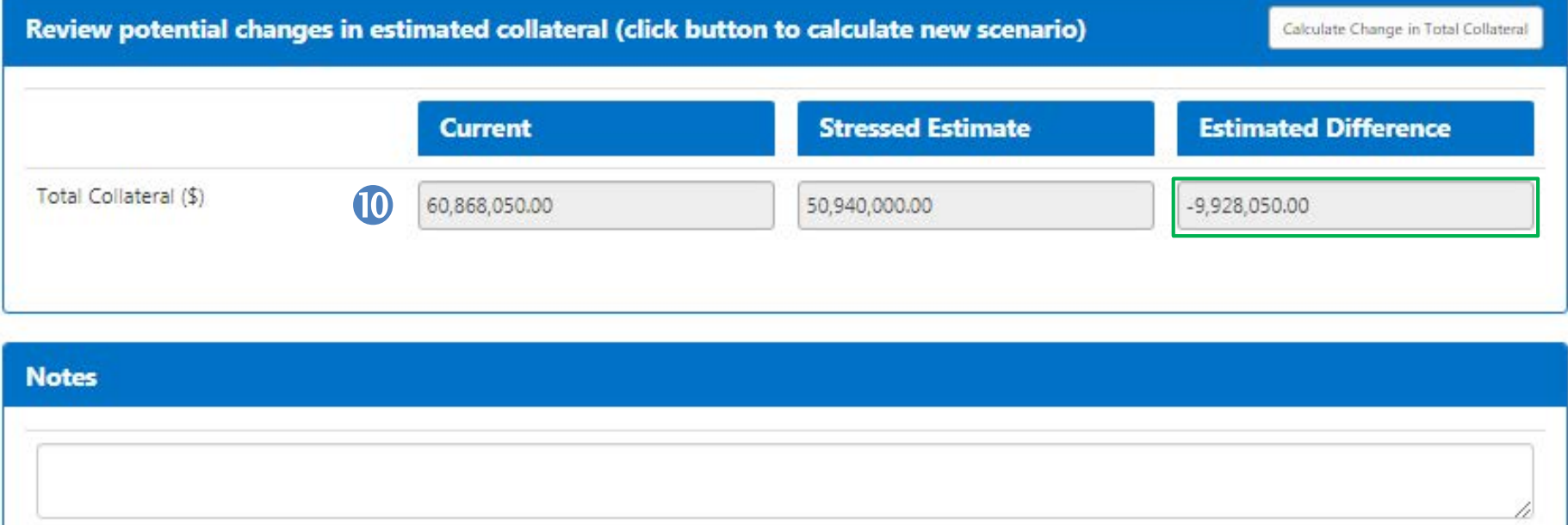

Click the "Calculate Change in Total Collateral" button

- Shows current total collateral based on inputs from previous sections
- Shows stressed total collateral based on inputs from previous sections

Difference between current and stressed total collateral

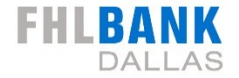

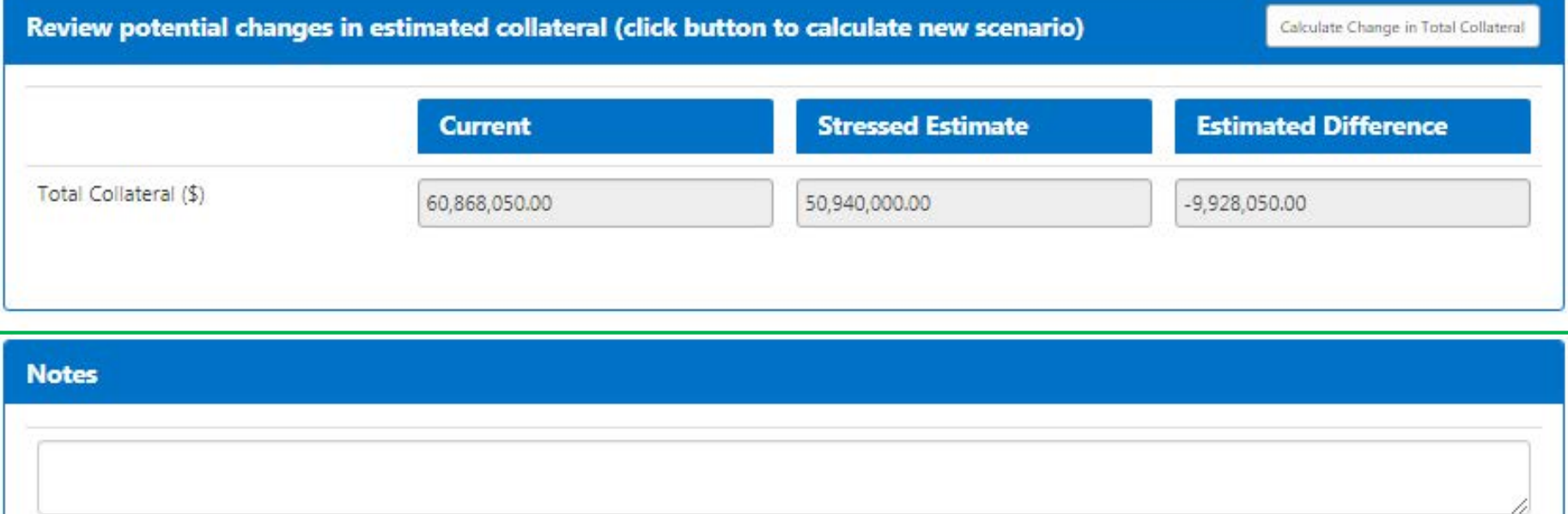

Click the "Calculate Change in Total Collateral" button

- Shows current total collateral based on inputs from previous sections
- Shows stressed total collateral based on inputs from previous sections
- Difference between current and stressed total collateral

#### Notes section

### **Don't Forget to Print Results**

#### **Member Liquidity Stress Assessment - Banks**

All estimated amounts below are not to be relied upon. Actual numbers may vary greatly. Reach out to your Member Sales Officer if more information is required.

#### **Member Liquidity Stress Assessment - Banks**

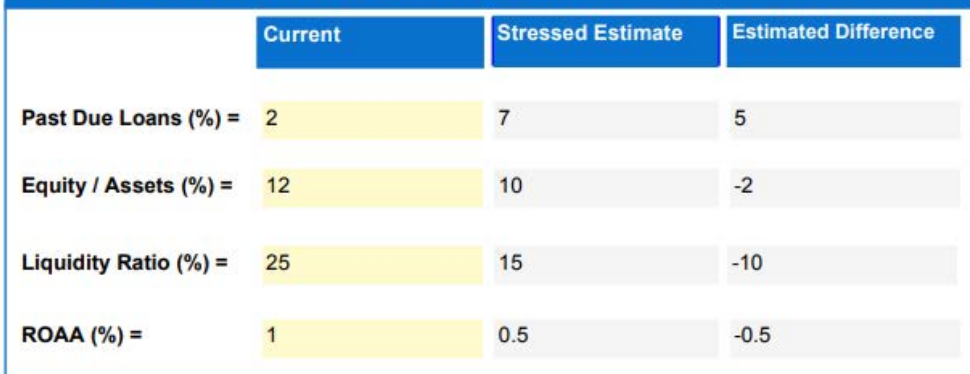

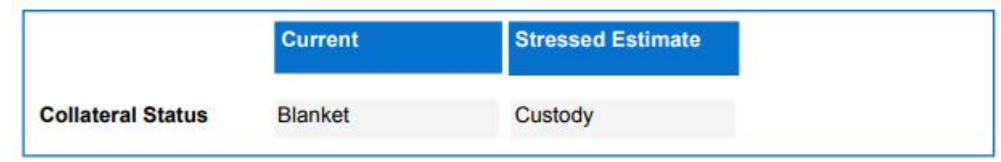

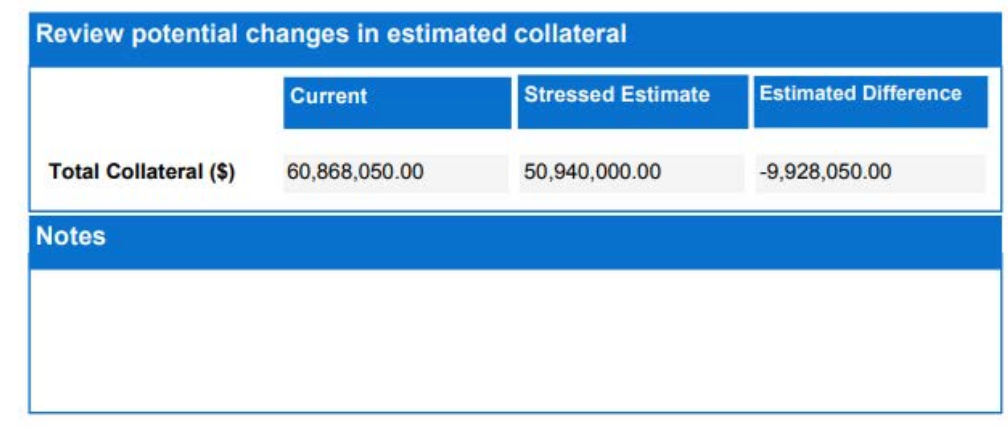

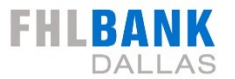

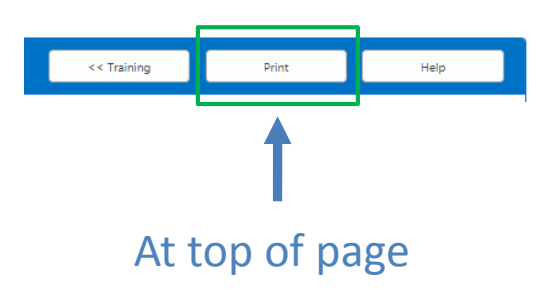

# **MLSA 10-Step Summary**

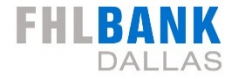

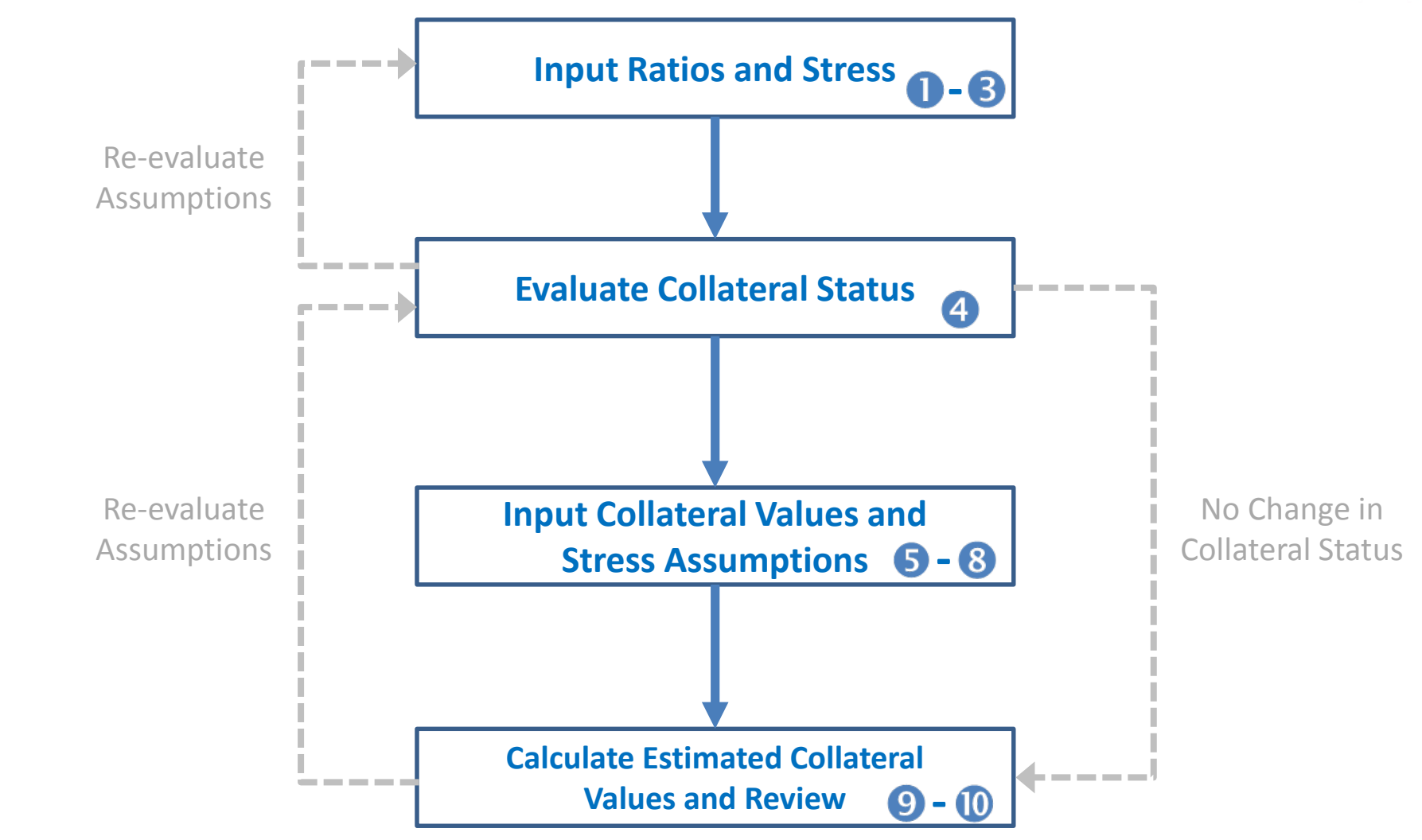

Remember to print your assessment results once complete

# **Key Takeaways**

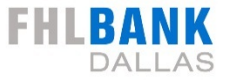

- If your collateral status changed from "blanket" to "custody.
	- Think through what loans you can realistically deliver in custody status (i.e. small loans may not be economical, already know you will need additional documentation for some loans).
	- Your combined exception rate (blanket) is not the same thing as the anticipated rejection rate (custody/restricted).
	- Past delivery experience, if applicable, can help you establish your anticipated rejection rate.
- Do not use the MLSA to forecast upgrades in collateral status or collateral value.
- The MLSA is only as good as the assumptions you input.
- **The Bank is here for you and can provide assistance**.
- If you have ANY questions please contact us.

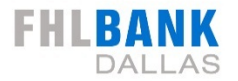

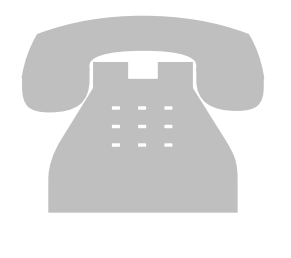

# **For additional information, please contact your FHLB Dallas Member Sales Officer or Member Solutions at:**

# **1.844.345.2265**

**or**

# **MLSA@fhlb.com**